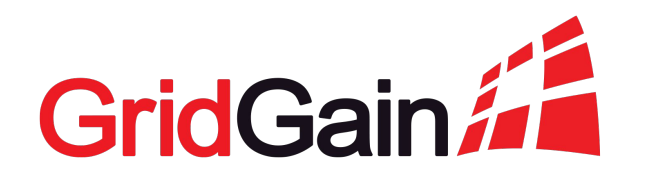

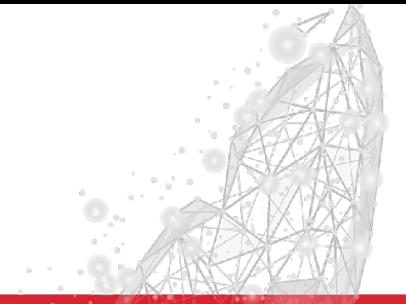

# **User Authentication in Distributed Applications**

Denis Mekhanikov Team Lead @ GridGain Cloud Team

### Alexander Kozhenkov

Software Engineer @ GridGain Cloud Team

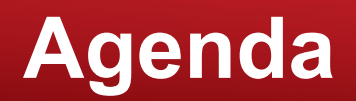

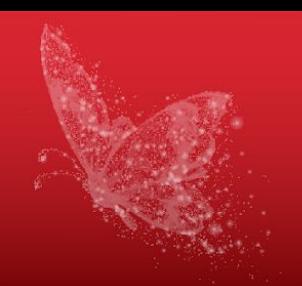

- Authentication models
- Single Sign On
- Example
	- GridGain and Control Center
- Demo
	- Integration of OpenID Connect with Control Center
	- SSO with secured cluster
	- Implementation of a custom Authenticator

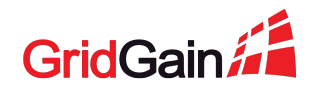

## **Authentication models**

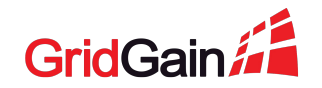

### **Model #1: Database of users inside application**

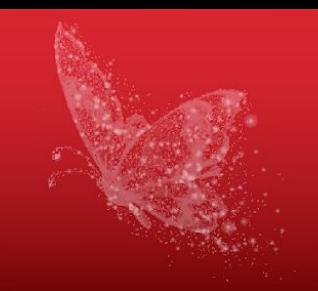

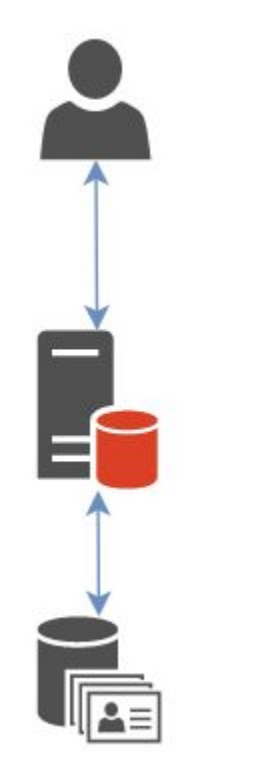

- No need for special interaction protocols
- An existing database can be used

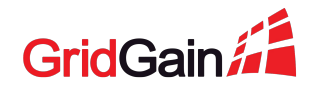

### **Model #1: Database of users inside application**

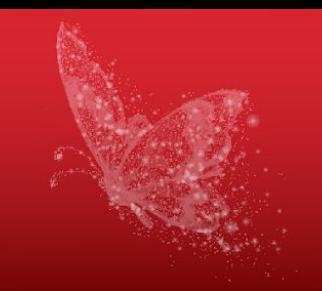

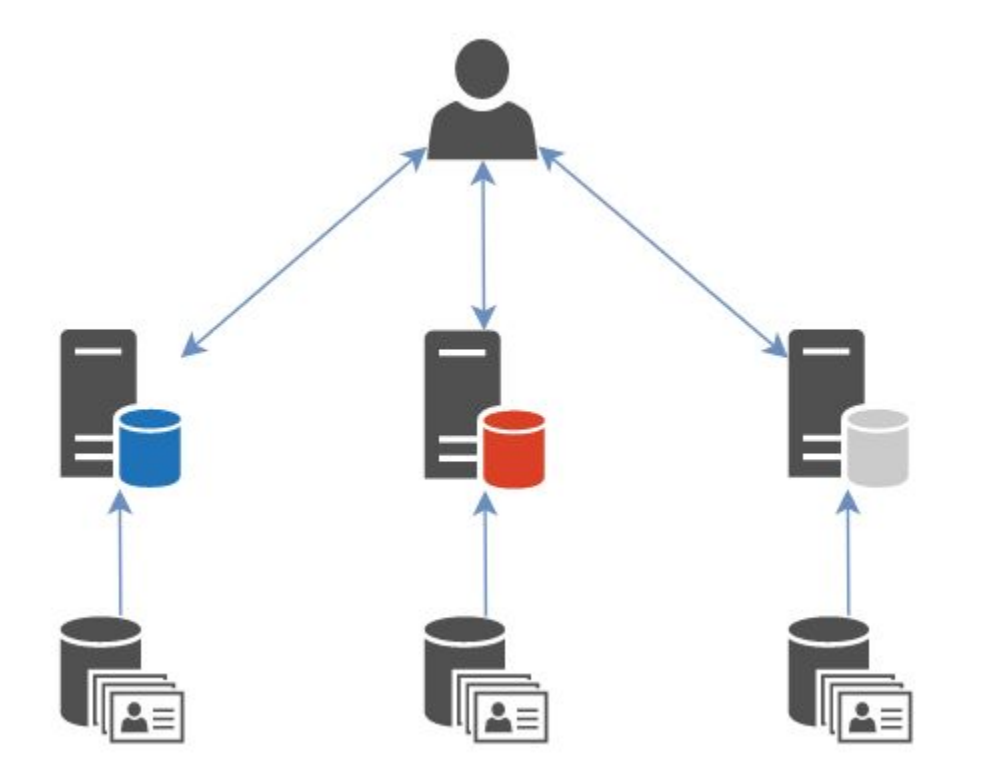

- ! Syncronization issues between several applications
- ! Global user sessions are not supported

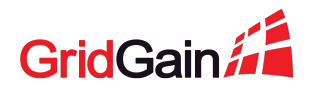

### **Model #2: Shared database of users**

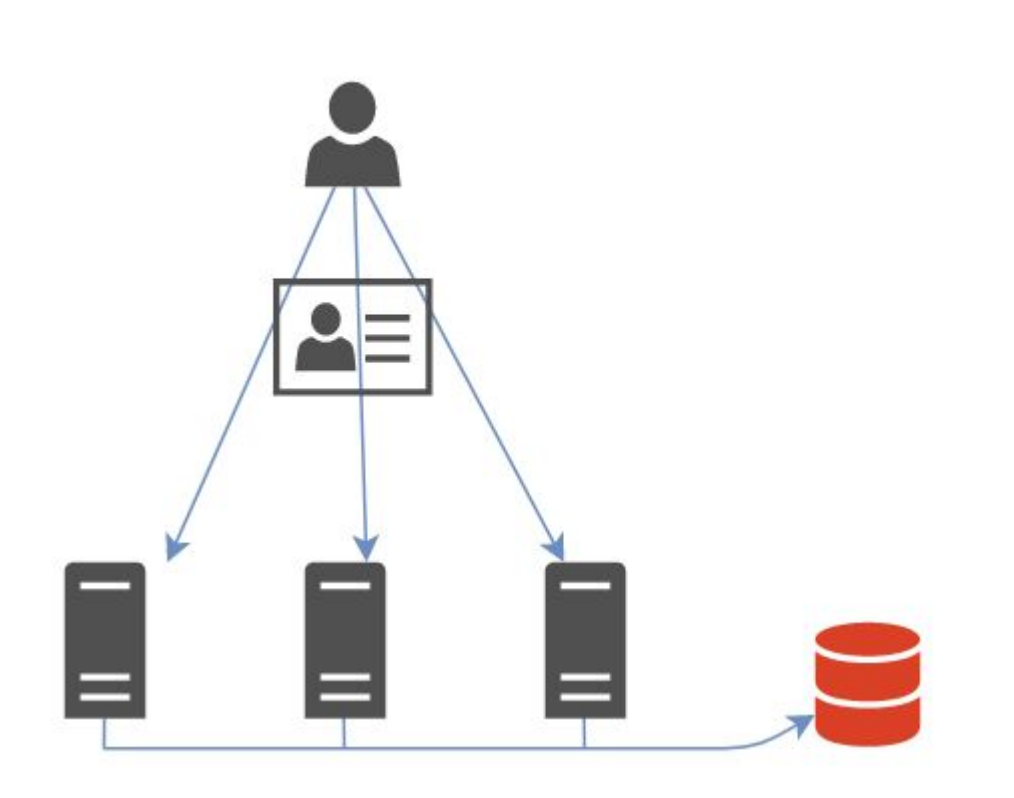

- No need for synchronization
- Global sessions can be stored

- Duplication of logic
- ! Problematic to make schema changes
- ! Only trusted applications can access the database

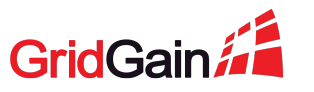

### **Model #3: Separate authentication service**

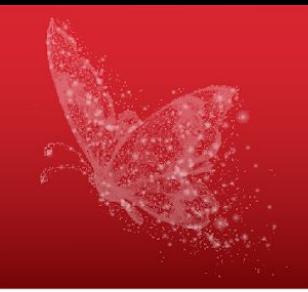

● Centralized database of users

- ! Need a special authentication protocol
- Overhead on an additional external

request

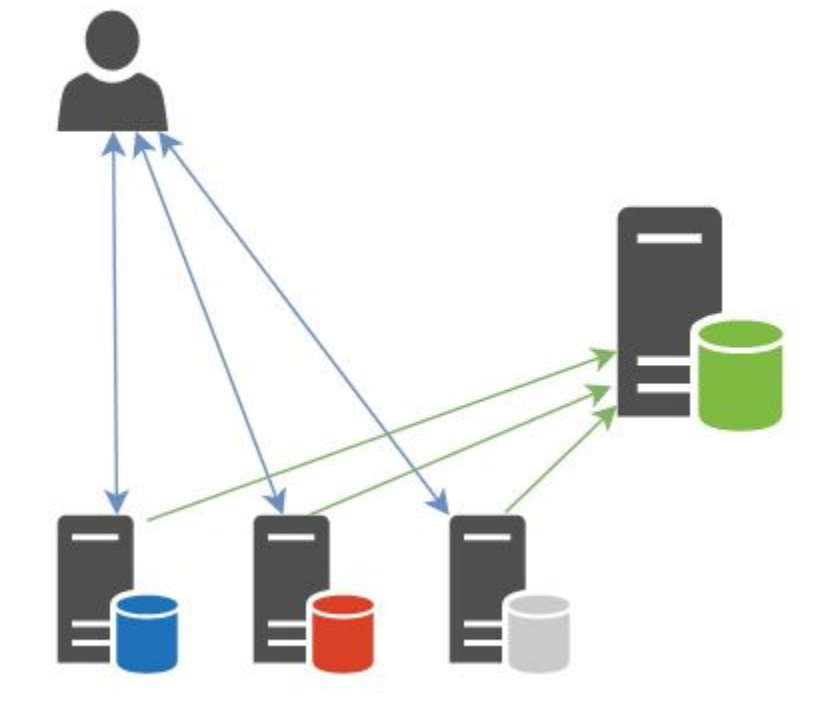

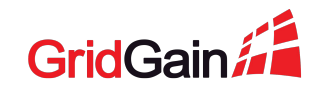

### **Model #3: Separate authentication service**

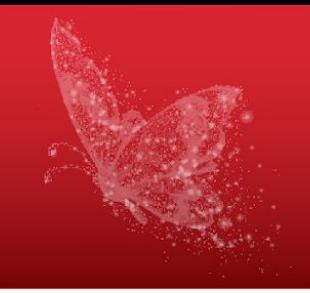

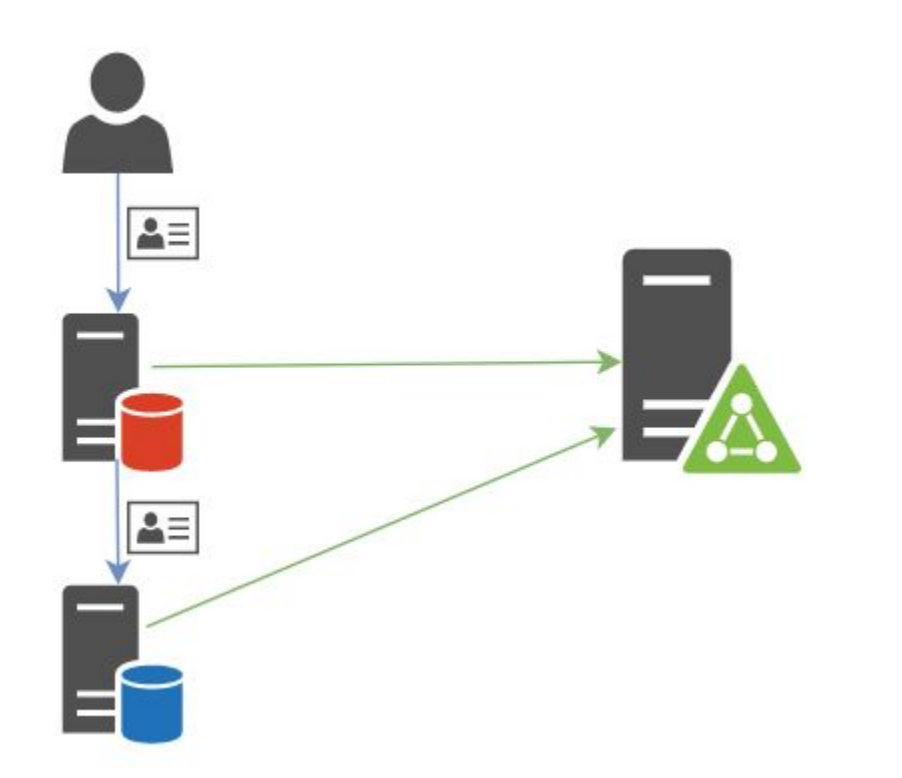

- ! Request to a new system new authentication
- ! Propagation of users credentials between subsystems

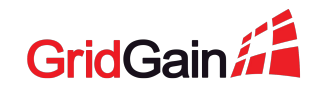

### **Model #4: Single sign on**

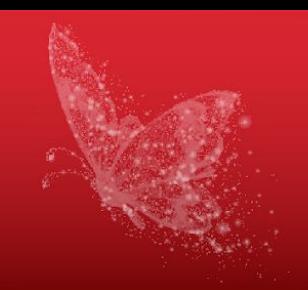

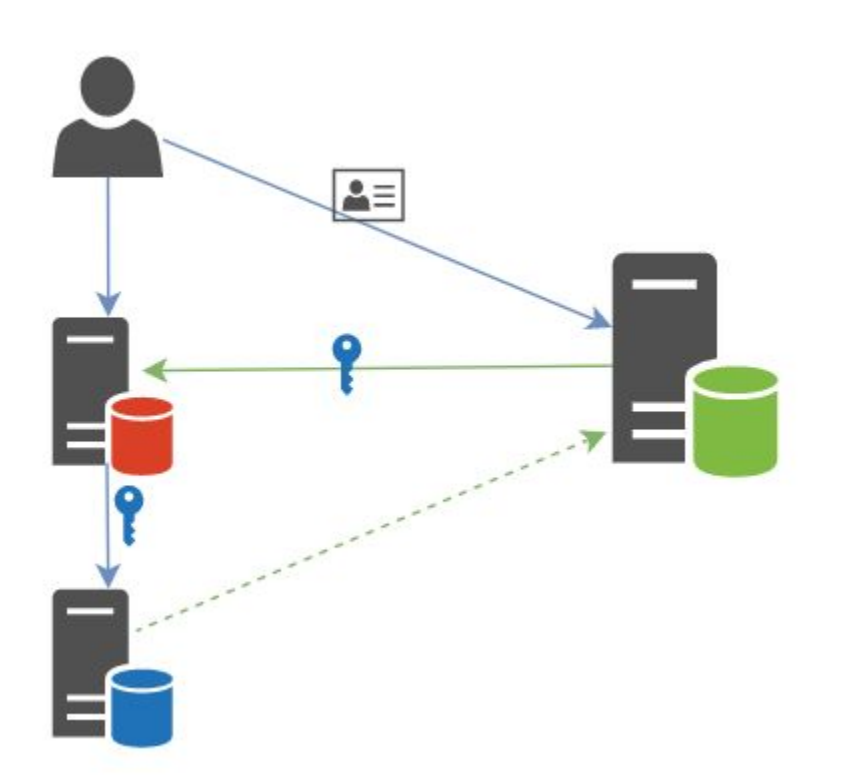

- Centralized database of users
- Single session for multiple applications
- Temporary token instead of a password

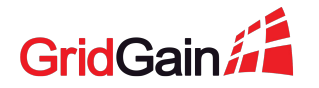

# **Single Sign On**

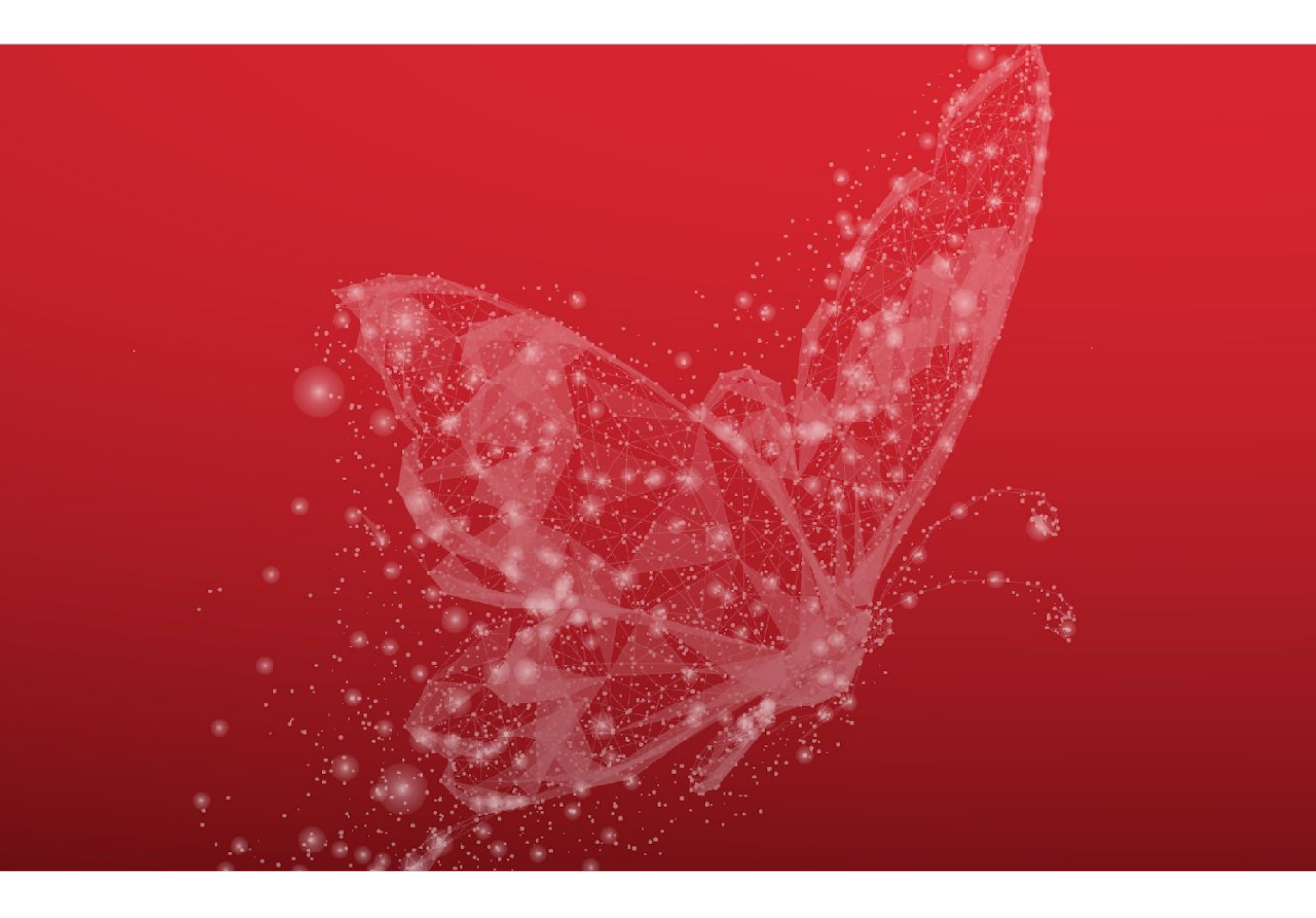

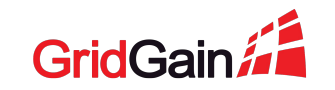

### OAuth 2.0

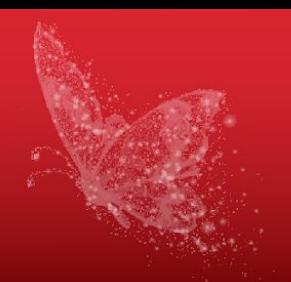

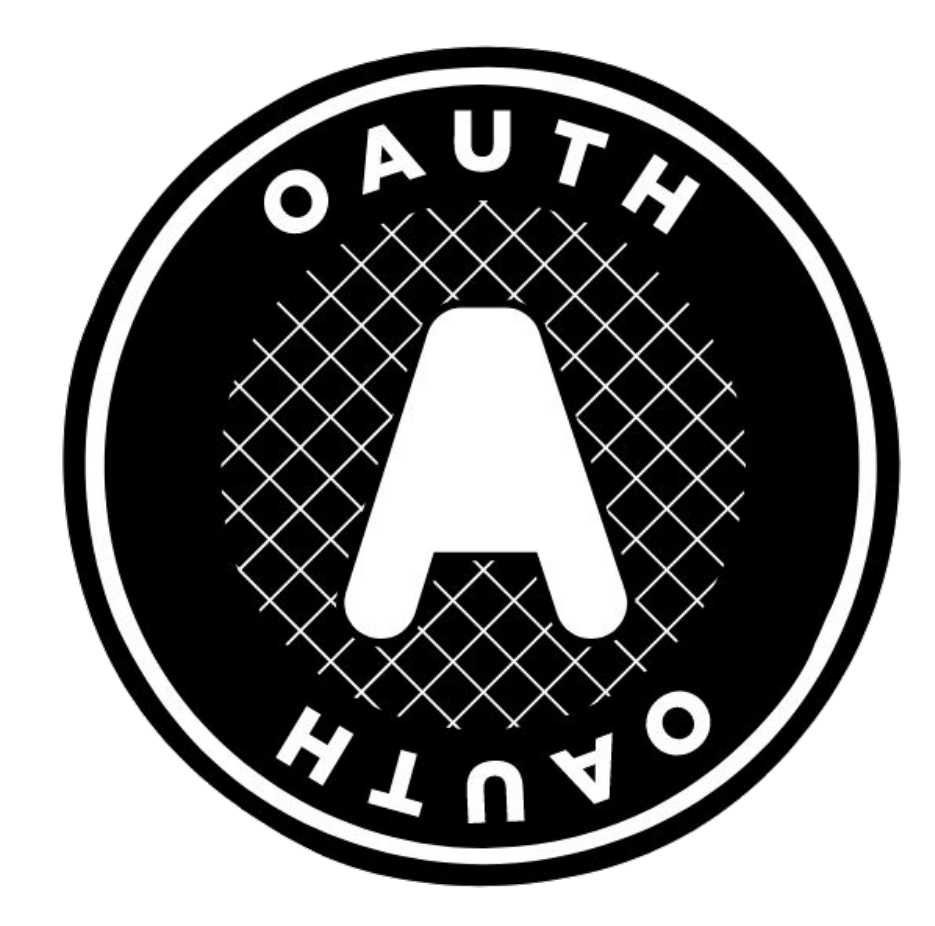

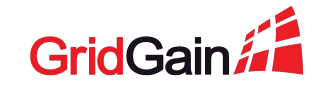

 $11$ 2020 © GridGain Systems

### **OAuth 2.0 flows**

- Authorization code
- **Implicit**
- **Client credentials**
- Resource owner password
- Authorization code with proof key for code exchange

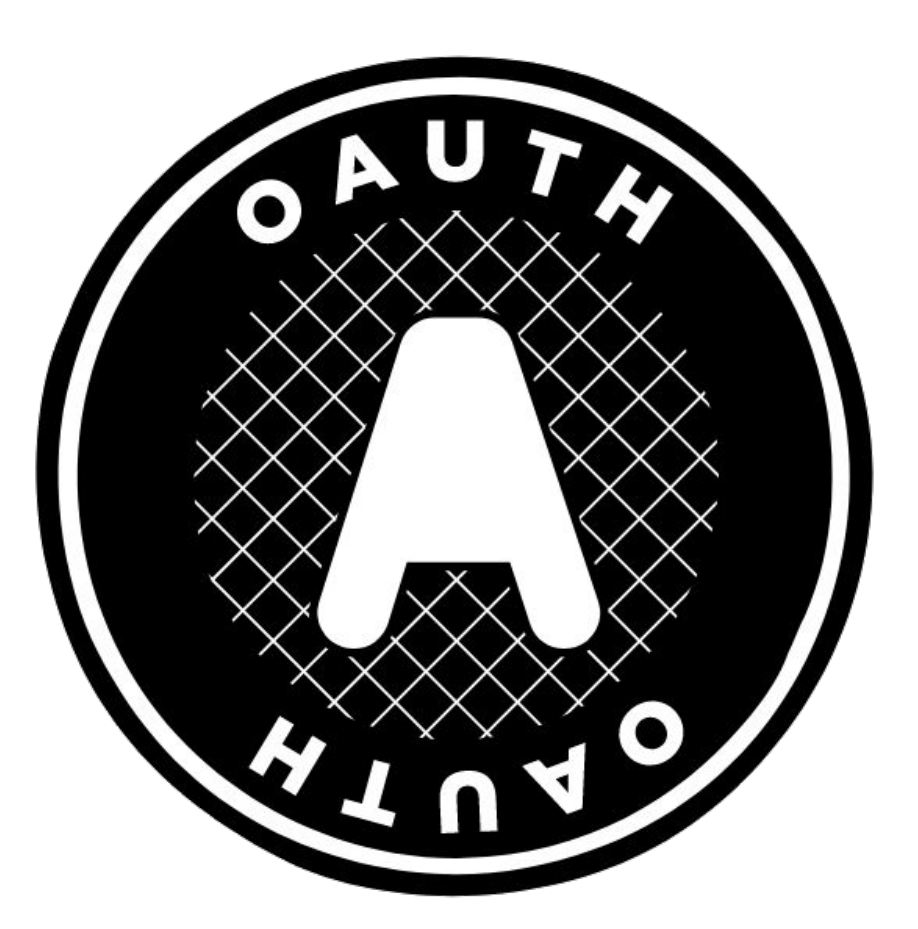

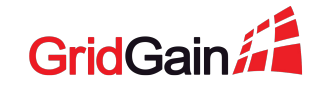

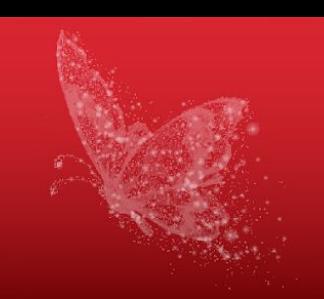

### 2020 © GridGain Systems 13

### **OAuth 2.0 flows**

- Authorization code
- Implicit
- Client credentials
- Resource owner password
- Authorization code with proof key for code exchange

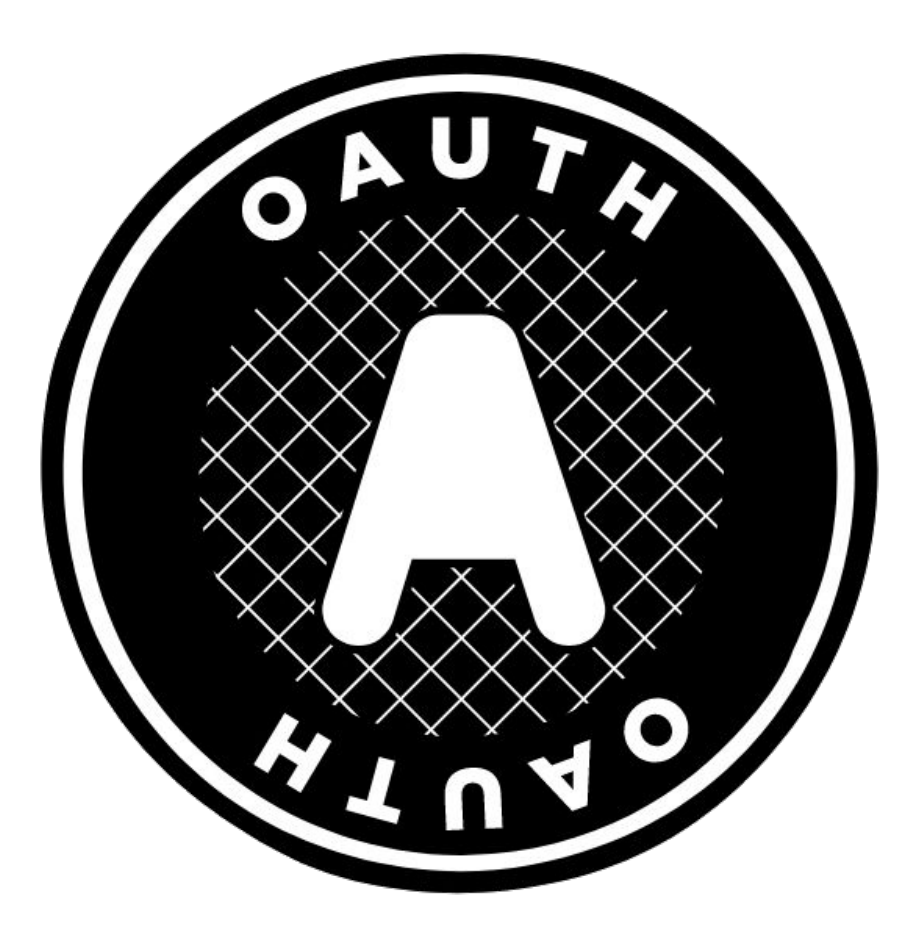

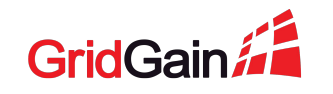

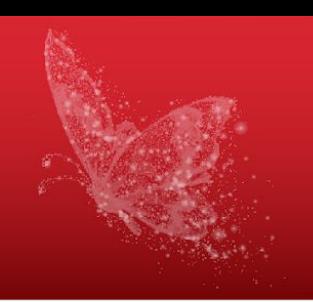

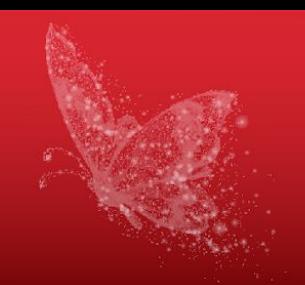

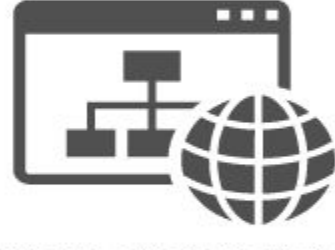

**PhotoEditor Frontend** 

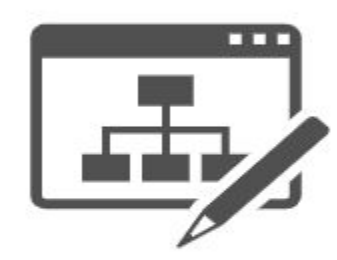

PhotoEditor Backend

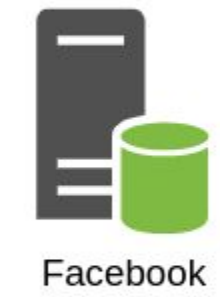

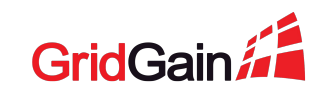

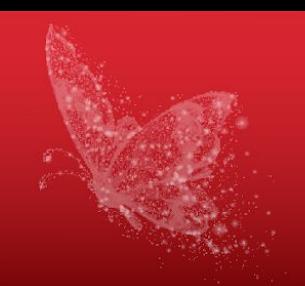

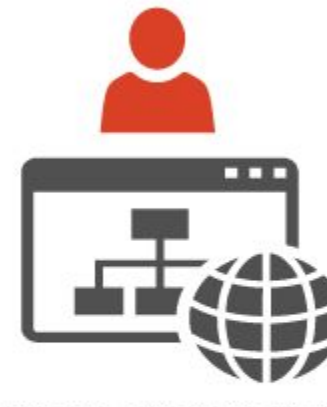

**PhotoEditor Frontend** 

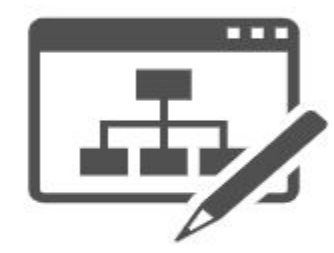

PhotoEditor Backend

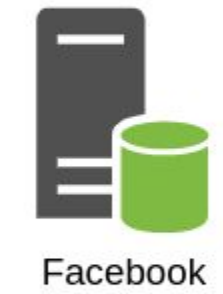

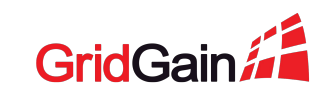

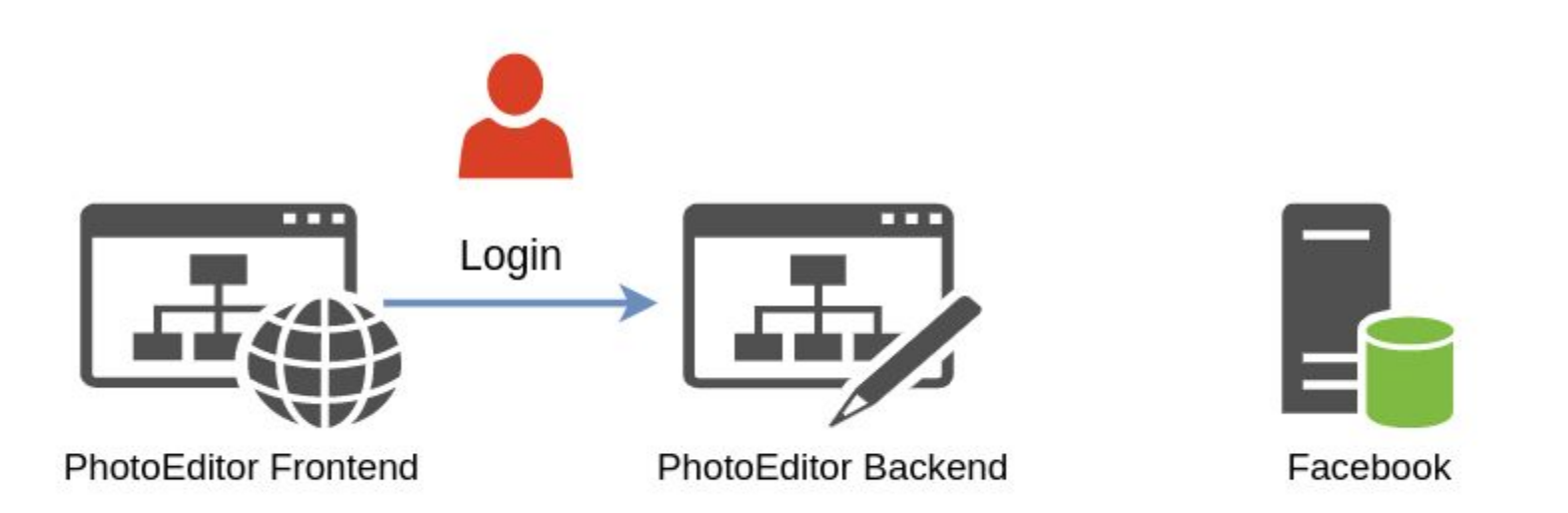

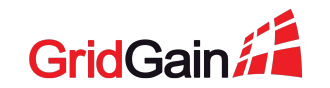

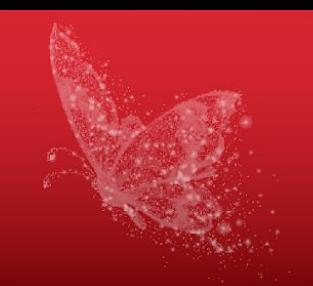

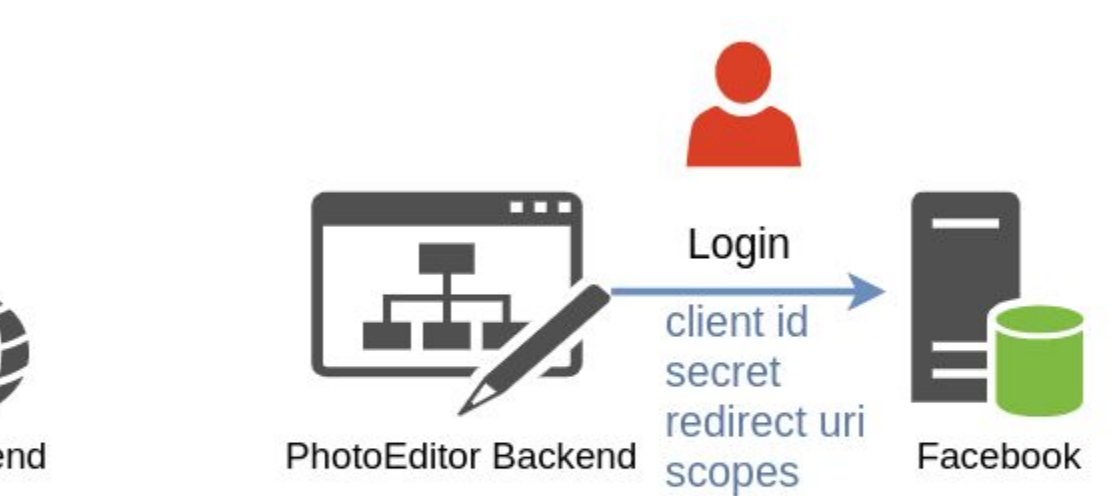

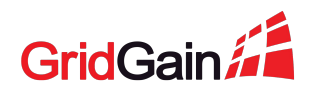

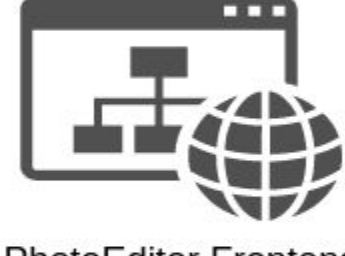

**PhotoEditor Frontend** 

17 2020 © GridGain Systems

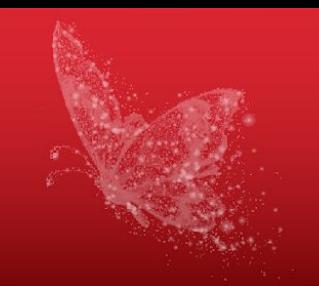

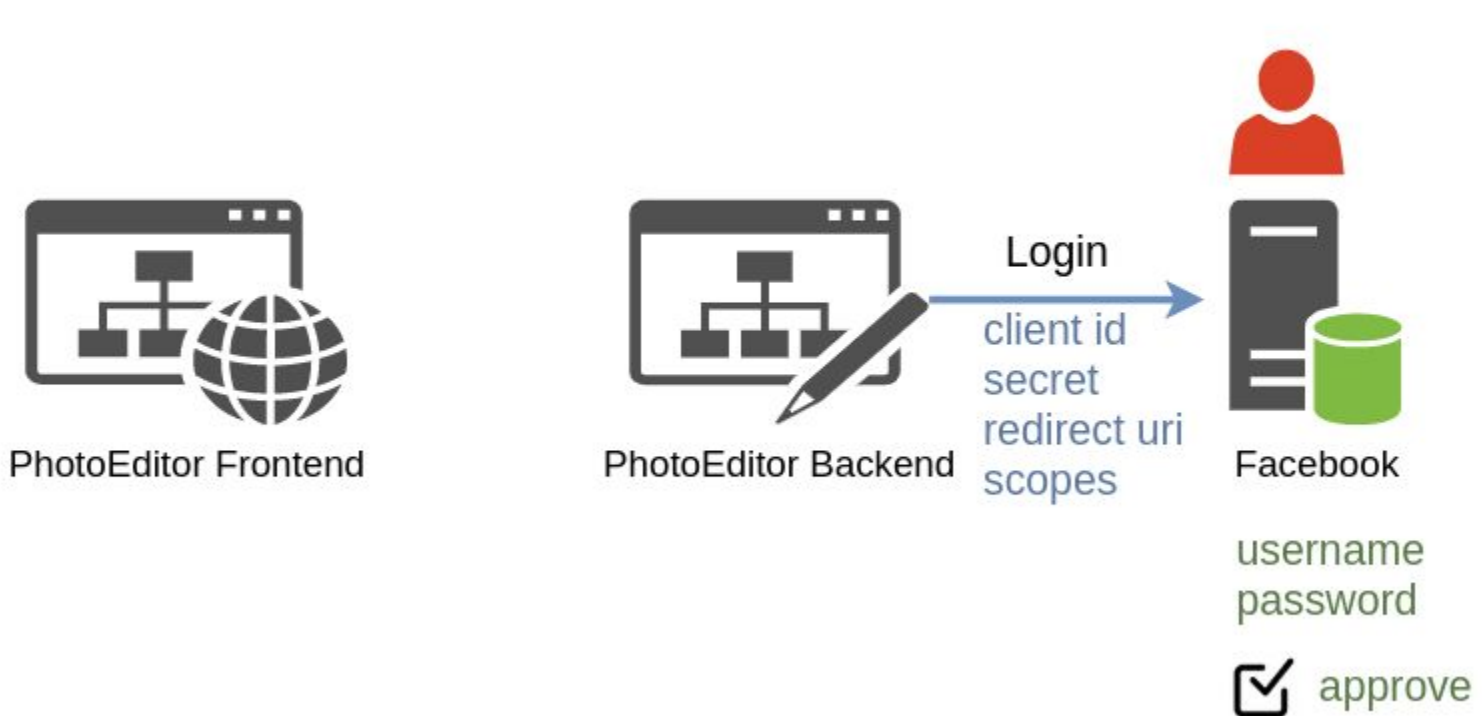

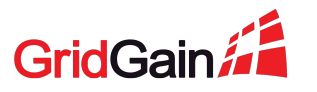

18 2020 © GridGain Systems

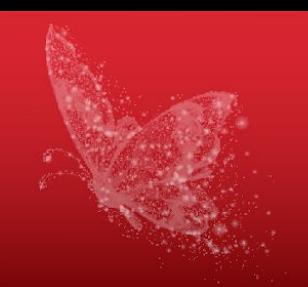

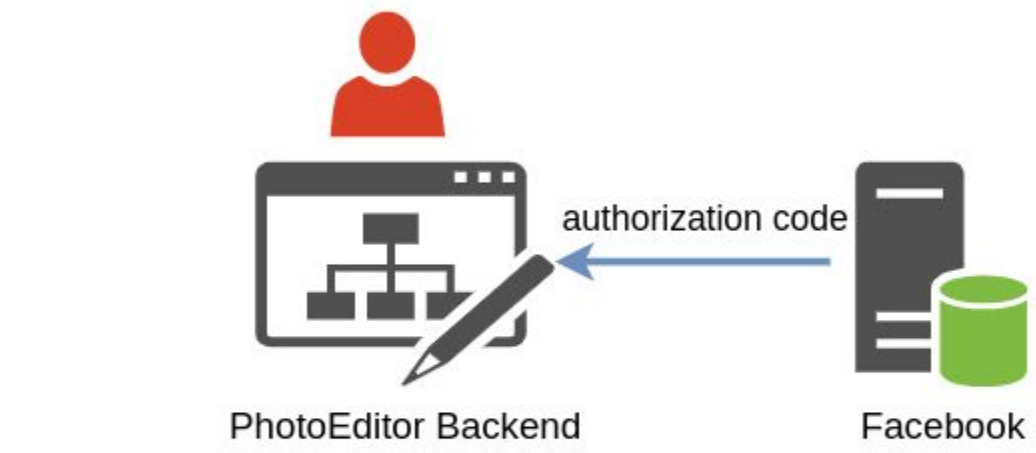

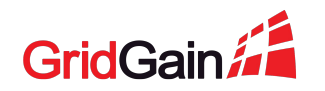

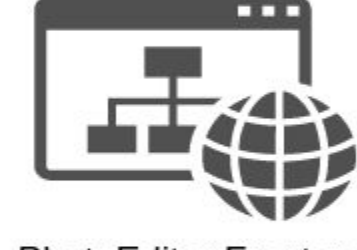

**PhotoEditor Frontend** 

19 2020 © GridGain Systems

œ

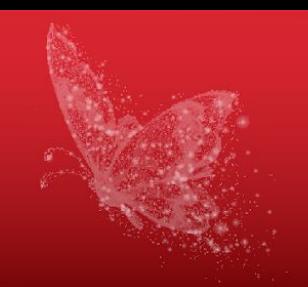

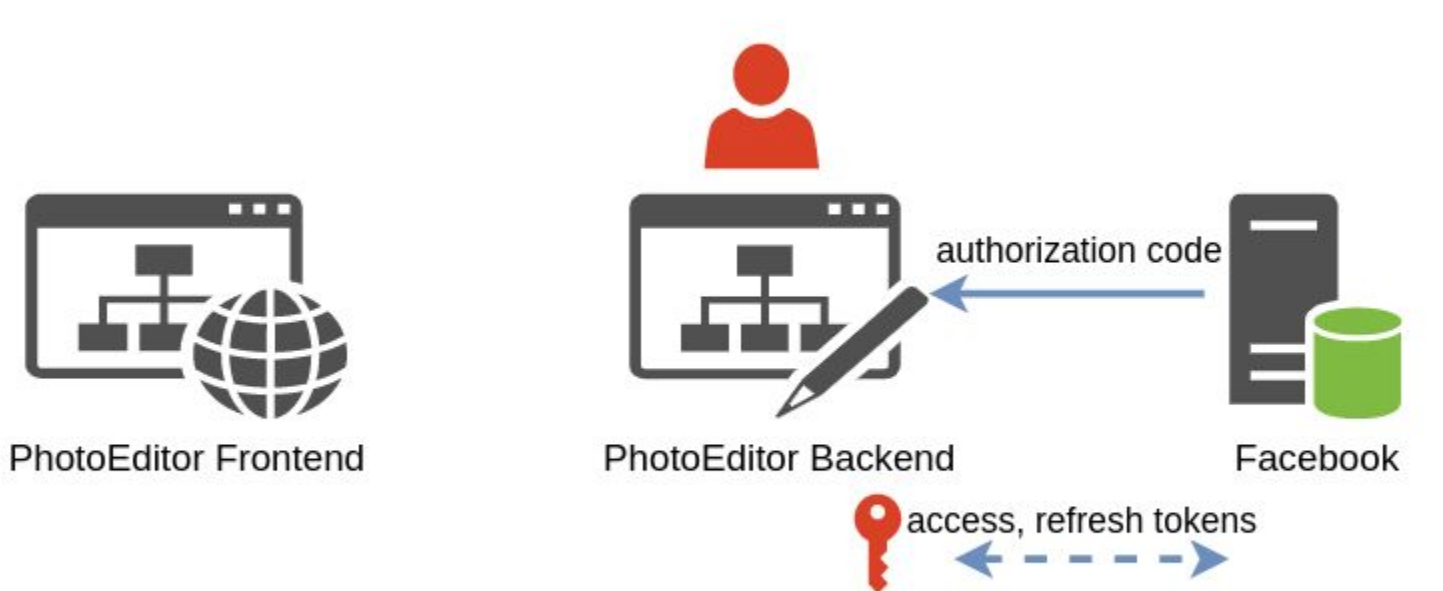

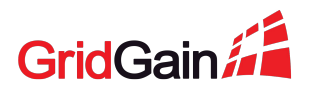

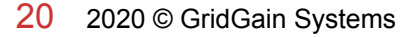

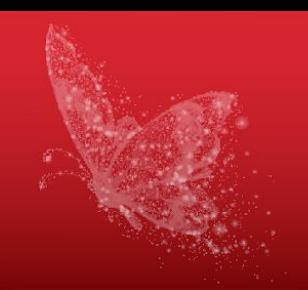

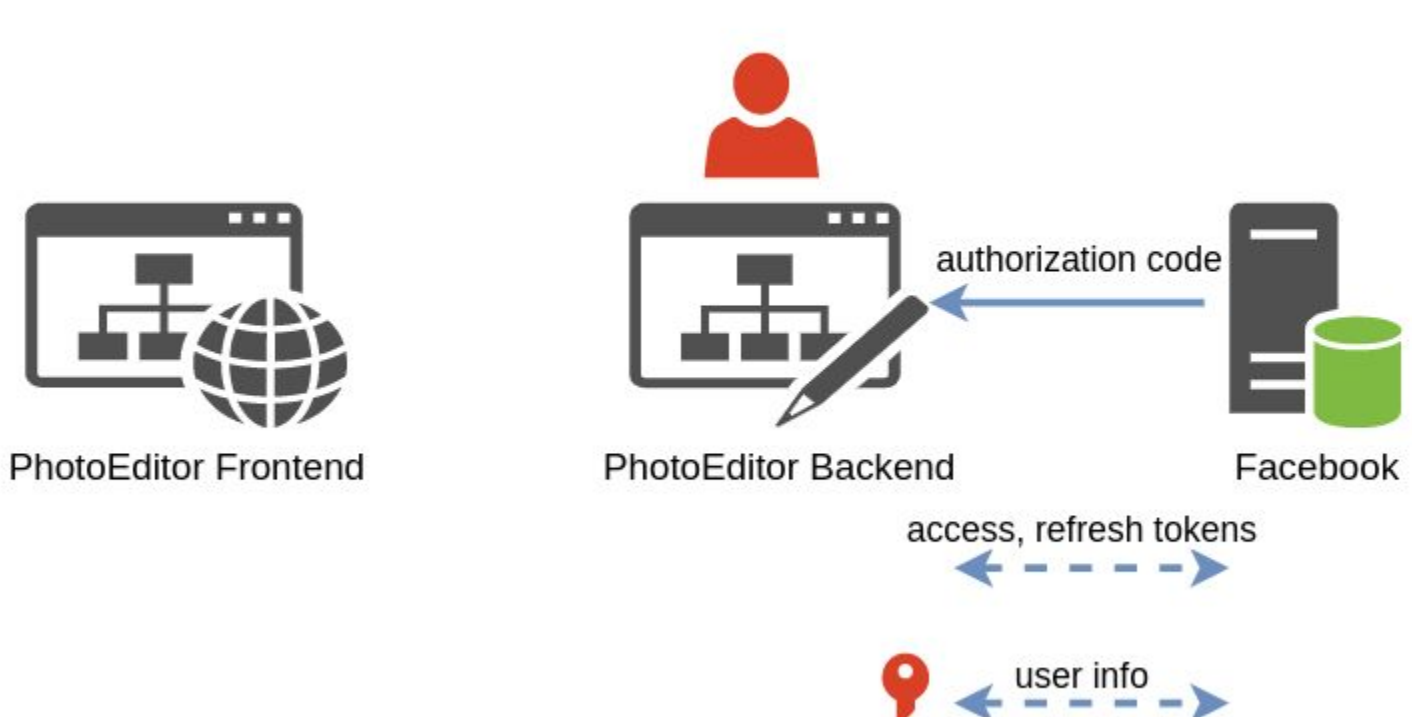

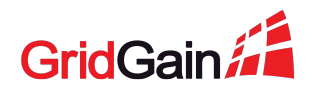

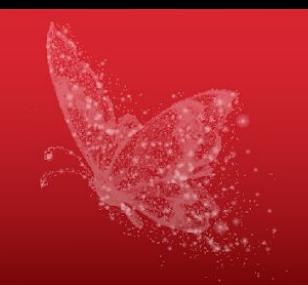

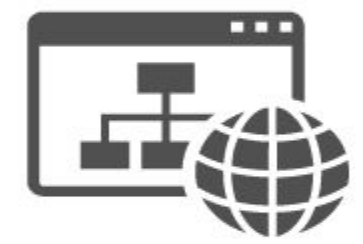

**PhotoEditor Frontend** 

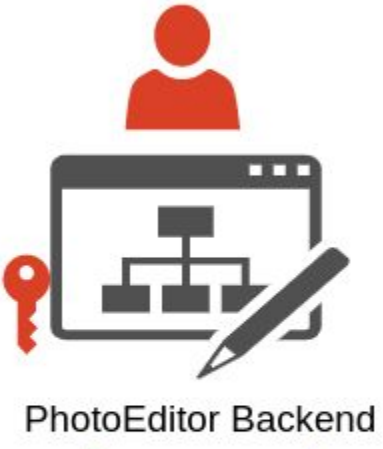

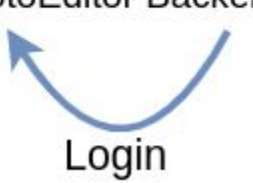

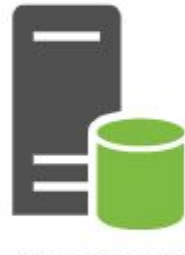

Facebook

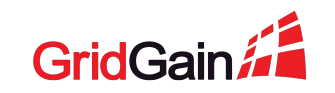

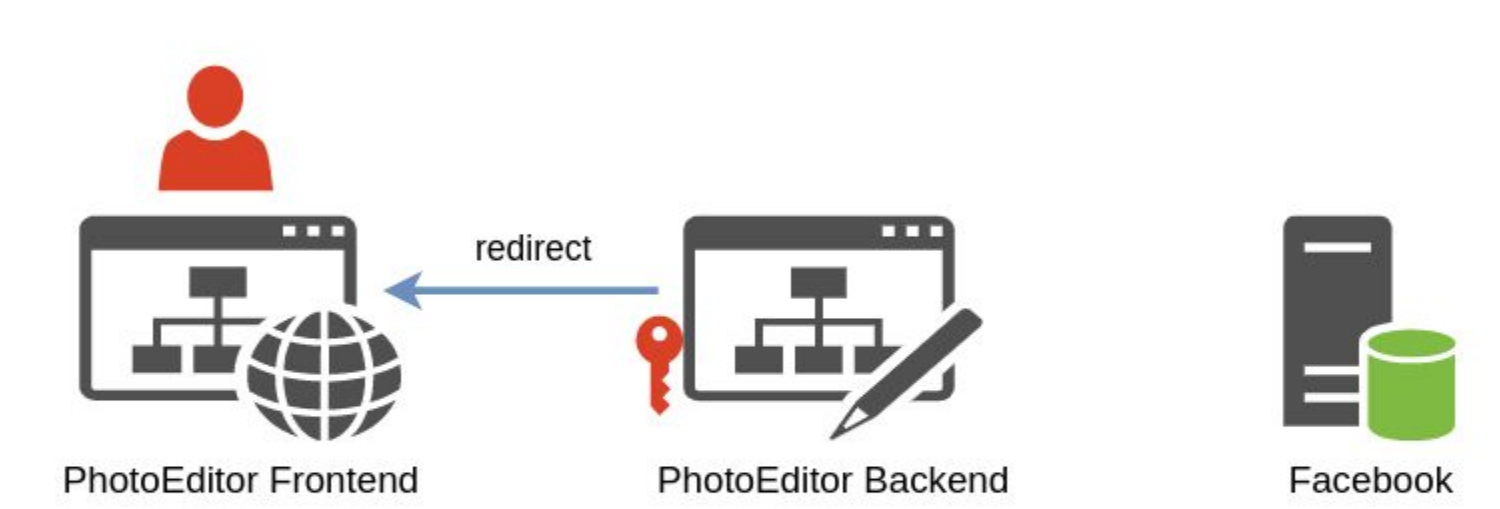

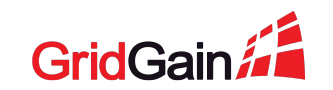

23 2020 © GridGain Systems

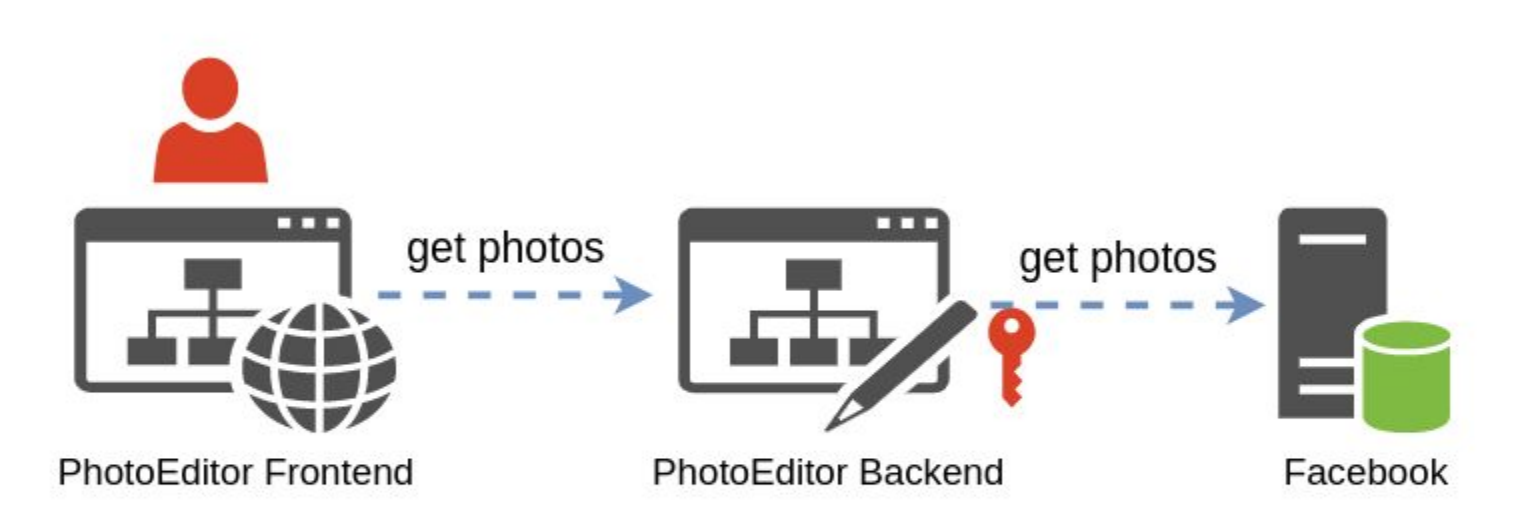

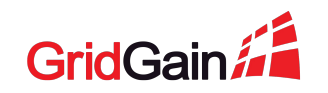

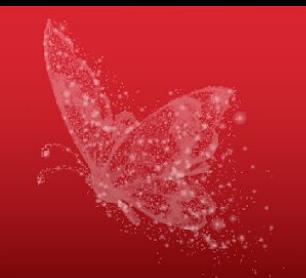

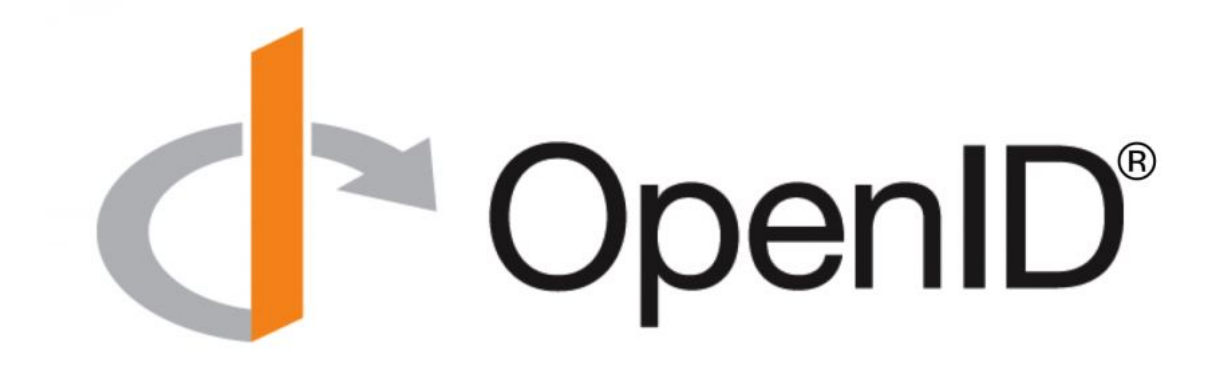

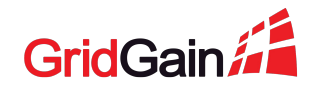

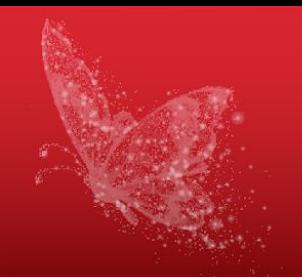

**Extension of OAuth2.0**  $\bullet$ 

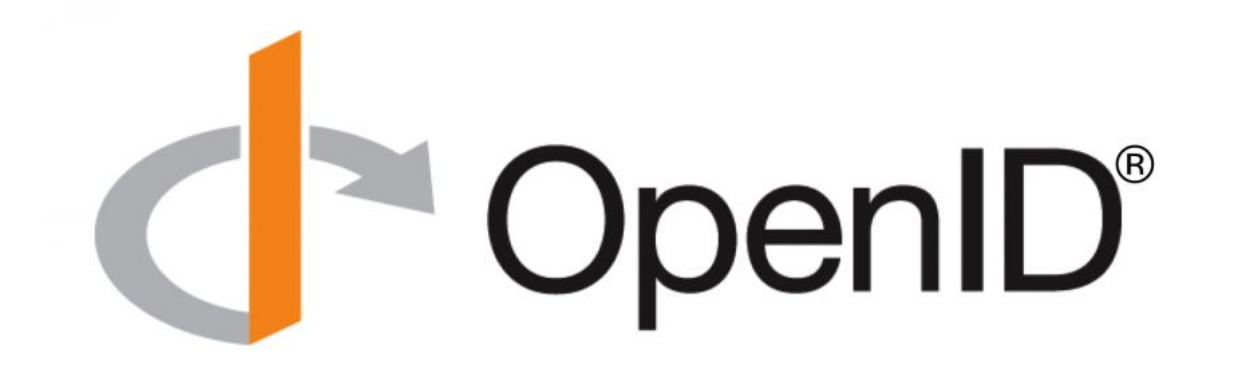

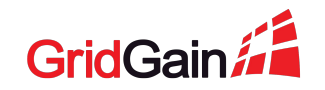

- **Extension of OAuth2.0**
- Authentication and authorization

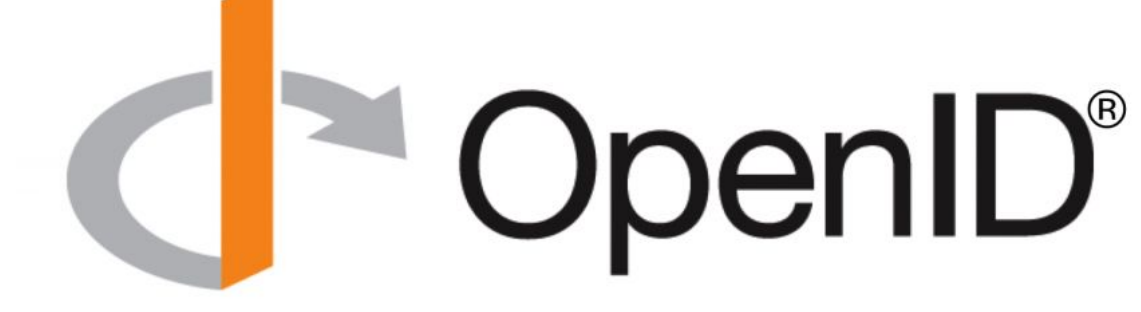

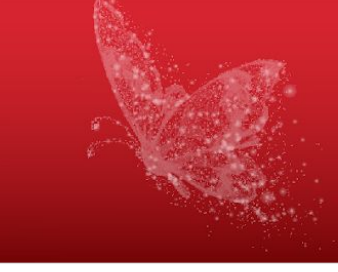

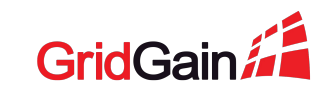

### 2020 © GridGain Systems 28

### **OpenID Connect**

- **Extension of OAuth2.0**
- Authentication and authorization
- The specification is more strict

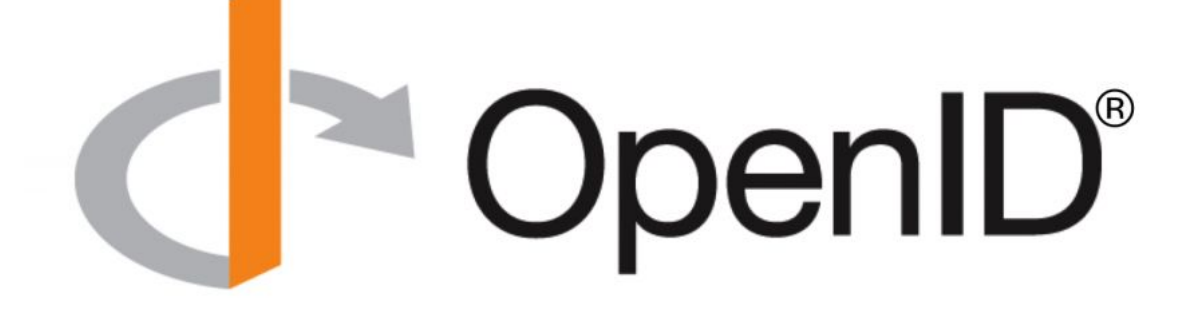

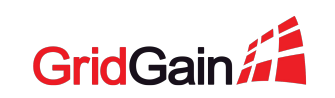

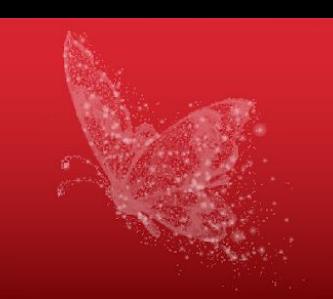

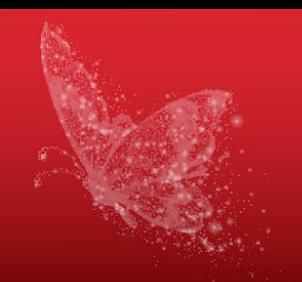

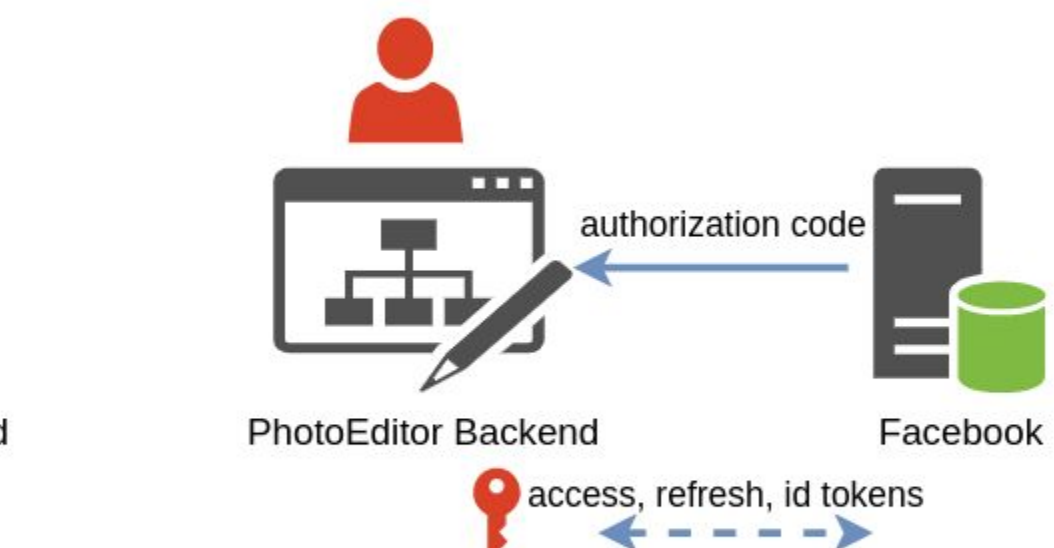

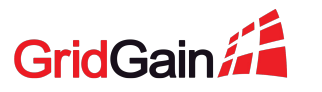

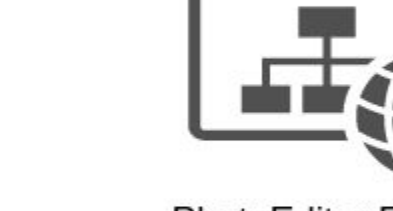

**PhotoEditor Frontend** 

œ

29 2020 © GridGain Systems

## **OpenID Connect ID token**

HTTP/1.1 200 OK Content-Type: application/json Cache-Control: no-store Pragma: no-cache  $\{$  **"access\_token"**: "SlAV32hkKG", "token\_type": "Bearer", **"refresh\_token"**: "8xLOxBtZp8", "expires\_in": 3600, **"id\_token"**: "eyJhbGciOiJSUzI1NiIsImtpZCI6IjFlOWdkazcifQ.ewogImlzc yI6ICJodHRwOi8vc2VydmVyLmV4YW1wbGUuY29tIiwKICJzdWIiOiAiMjQ4Mjg5 NzYxMDAxIiwKICJhdWQiOiAiczZCaGRSa3F0MyIsCiAibm9uY2UiOiAibi0wUzZ fV3pBMk1qIiwKICJleHAiOiAxMzExMjgxOTcwLAogImlhdCI6IDEzMTEyODA5Nz AKfQ.ggW8hZ1EuVLuxNuuIJKX\_V8a\_OMXzR0EHR9R6jgdqrOOF4daGU96Sr\_P6q Jp6IcmD3HP99Obi1PRs-cwh3LO-p146waJ8IhehcwL7F09JdijmBqkvPeB2T9CJ NqeGpe-gccMg4vfKjkM8FcGvnzZUN4\_KSP0aAp1tOJ1zZwgjxqGByKHiOtX7Tpd QyHE5lcMiKPXfEIQILVq0pc\_E2DzL7emopWoaoZTF\_m0\_N0YzFC6g6EJbOEoRoS K5hoDalrcvRYLSrQAZZKflyuVCyixEoV9GfNQC3\_osjzw2PAithfubEEBLuVVk4 XUVrWOLrLl0nx7RkKU8NXNHq-rvKMzqg" }

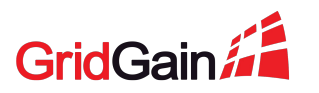

### 2020 © GridGain Systems 31

### **OpenID Connect ID token**

HTTP/1.1 200 OK Content-Type: application/json Cache-Control: no-store Pragma: no-cache

### $\{$

 **"access\_token"**: "SlAV32hkKG", "token\_type": "Bearer",

**"refresh\_token"**: "8xLOxBtZp8",

"expires\_in": 3600,

 **"id\_token"**: "eyJhbGciOiJSUzI1NiIsImtpZCI6IjFlOWdkazcifQ.ewogImlzc yI6ICJodHRwOi8vc2VydmVyLmV4YW1wbGUuY29tIiwKICJzdWIiOiAiMjQ4Mjg5 NzYxMDAxIiwKICJhdWQiOiAiczZCaGRSa3F0MyIsCiAibm9uY2UiOiAibi0wUzZ fV3pBMk1qIiwKICJleHAiOiAxMzExMjgxOTcwLAogImlhdCI6IDEzMTEyODA5Nz AKfQ.ggW8hZ1EuVLuxNuuIJKX\_V8a\_OMXzR0EHR9R6jgdqrOOF4daGU96Sr\_P6q Jp6IcmD3HP99Obi1PRs-cwh3LO-p146waJ8IhehcwL7F09JdijmBqkvPeB2T9CJ NqeGpe-gccMg4vfKjkM8FcGvnzZUN4\_KSP0aAp1tOJ1zZwgjxqGByKHiOtX7Tpd QyHE5lcMiKPXfEIQILVq0pc\_E2DzL7emopWoaoZTF\_m0\_N0YzFC6g6EJbOEoRoS K5hoDalrcvRYLSrQAZZKflyuVCyixEoV9GfNQC3\_osjzw2PAithfubEEBLuVVk4 XUVrWOLrLl0nx7RkKU8NXNHq-rvKMzqg" }

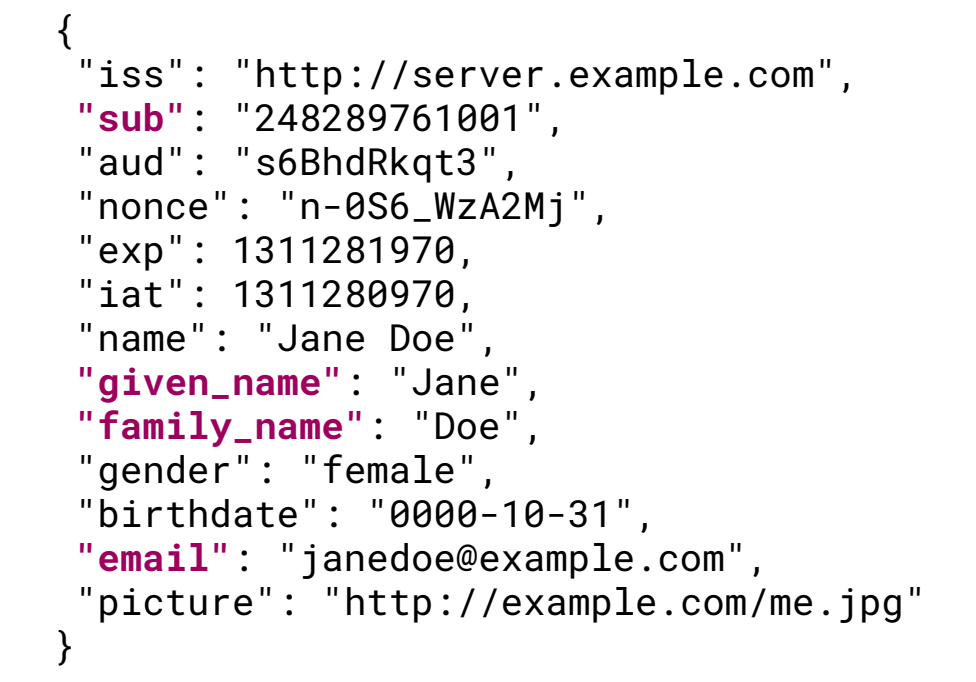

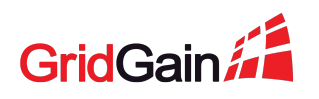

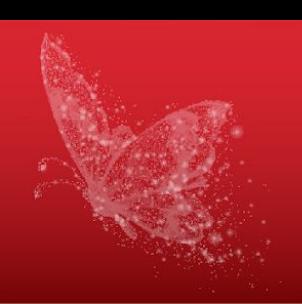

# **Control Center**

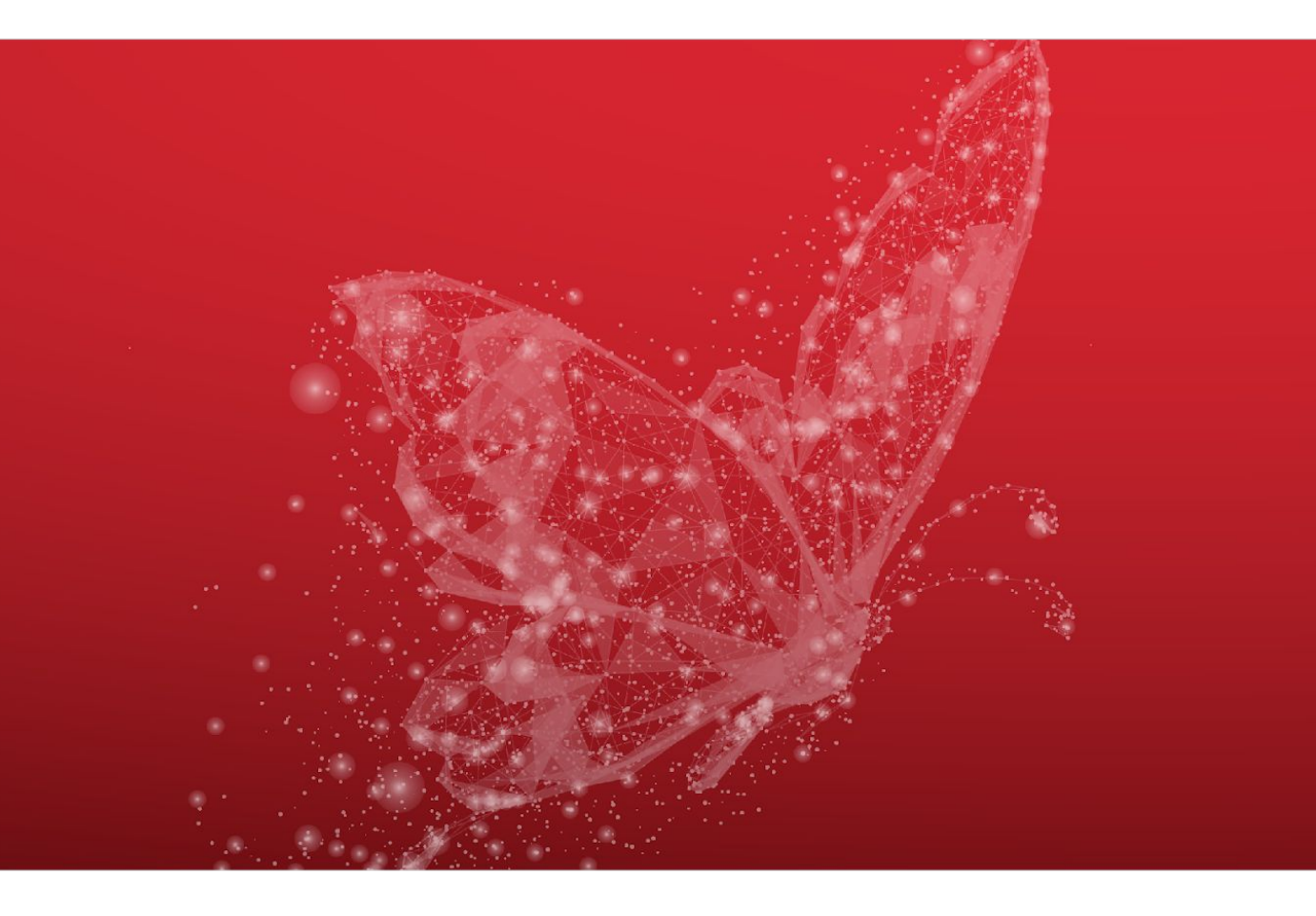

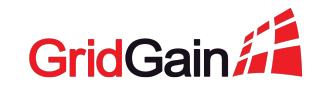

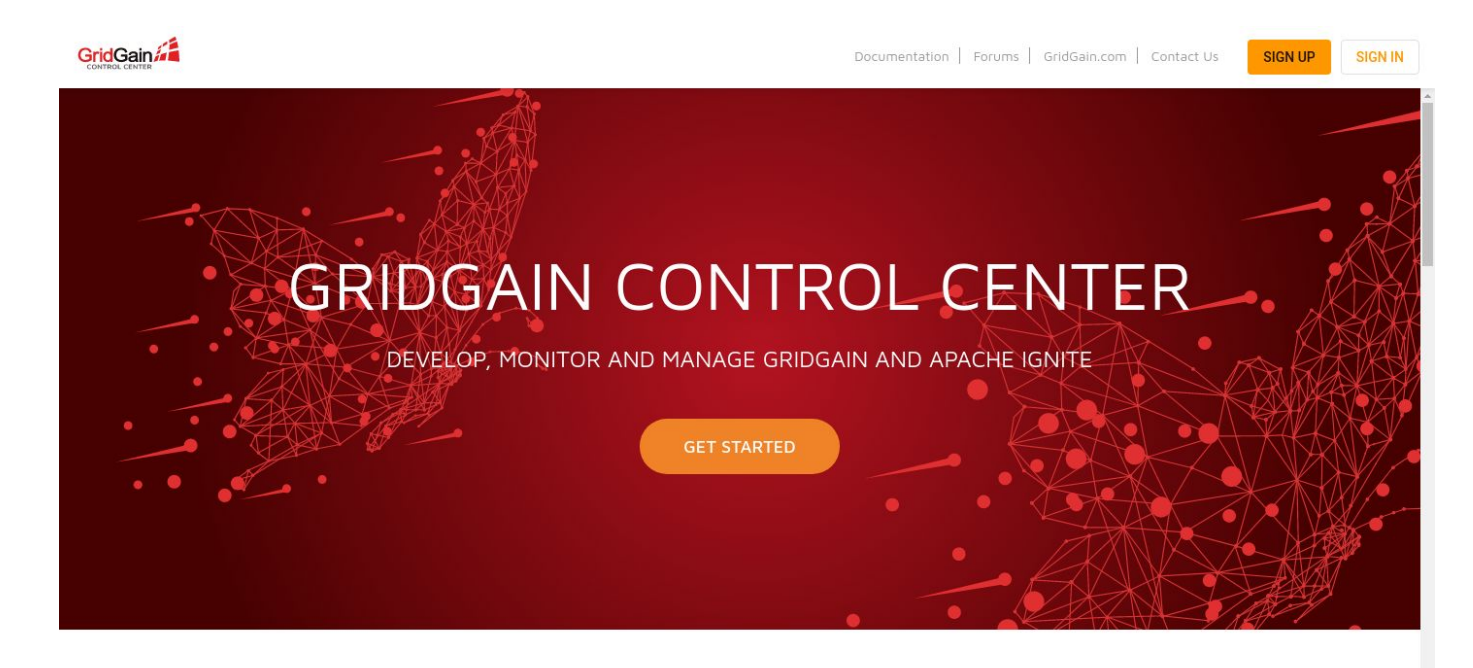

GridGain Control Center is a comprehensive, customizable cluster management and developer tool for GridGain® 8.7.23+ and Apache Ignite® 2.8.1+.

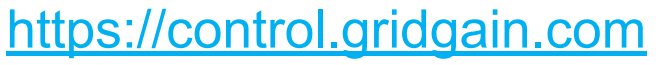

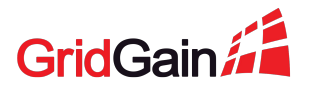

Monitoring and management

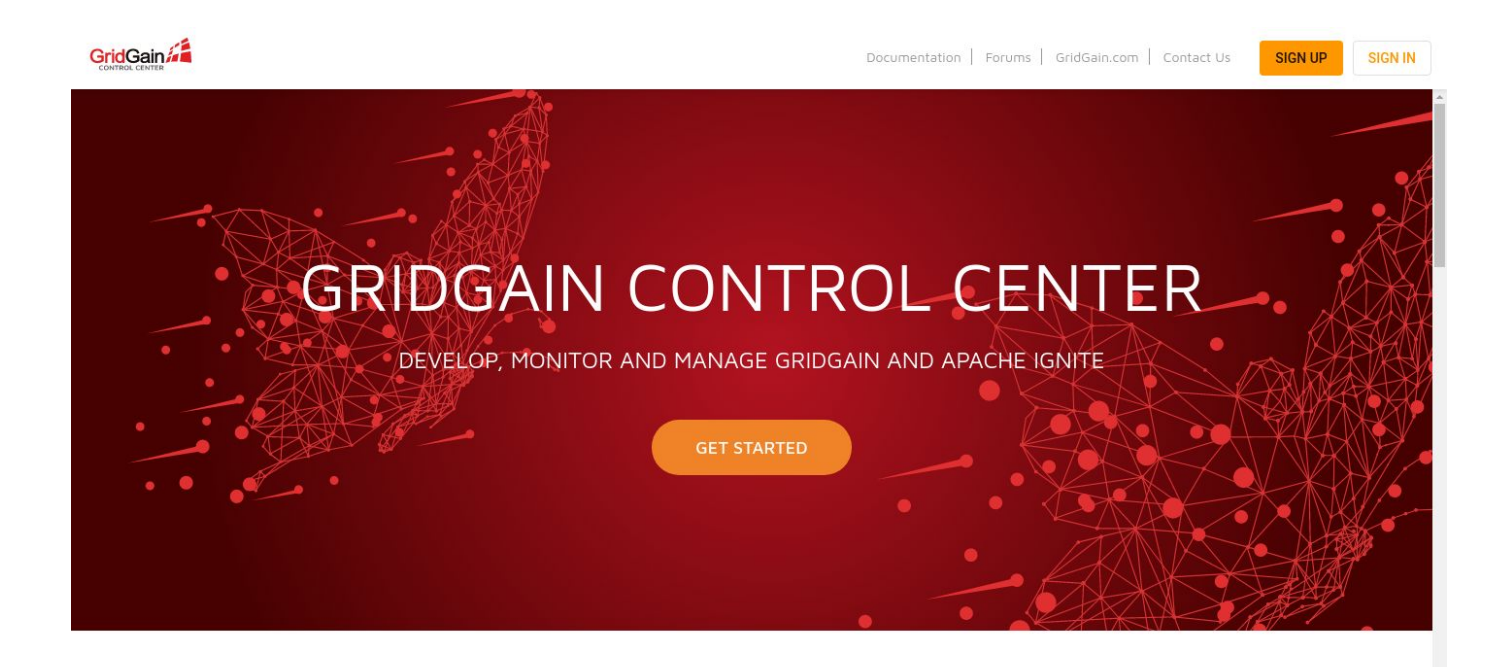

GridGain Control Center is a comprehensive, customizable cluster management and developer tool for GridGain® 8.7.23+ and Apache Ignite® 2.8.1+.

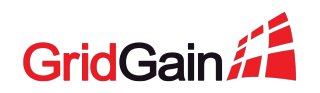

[https://control.gridgain.com](https://control.gridgain.com/)

- Monitoring and management
- Hosted, on-premise

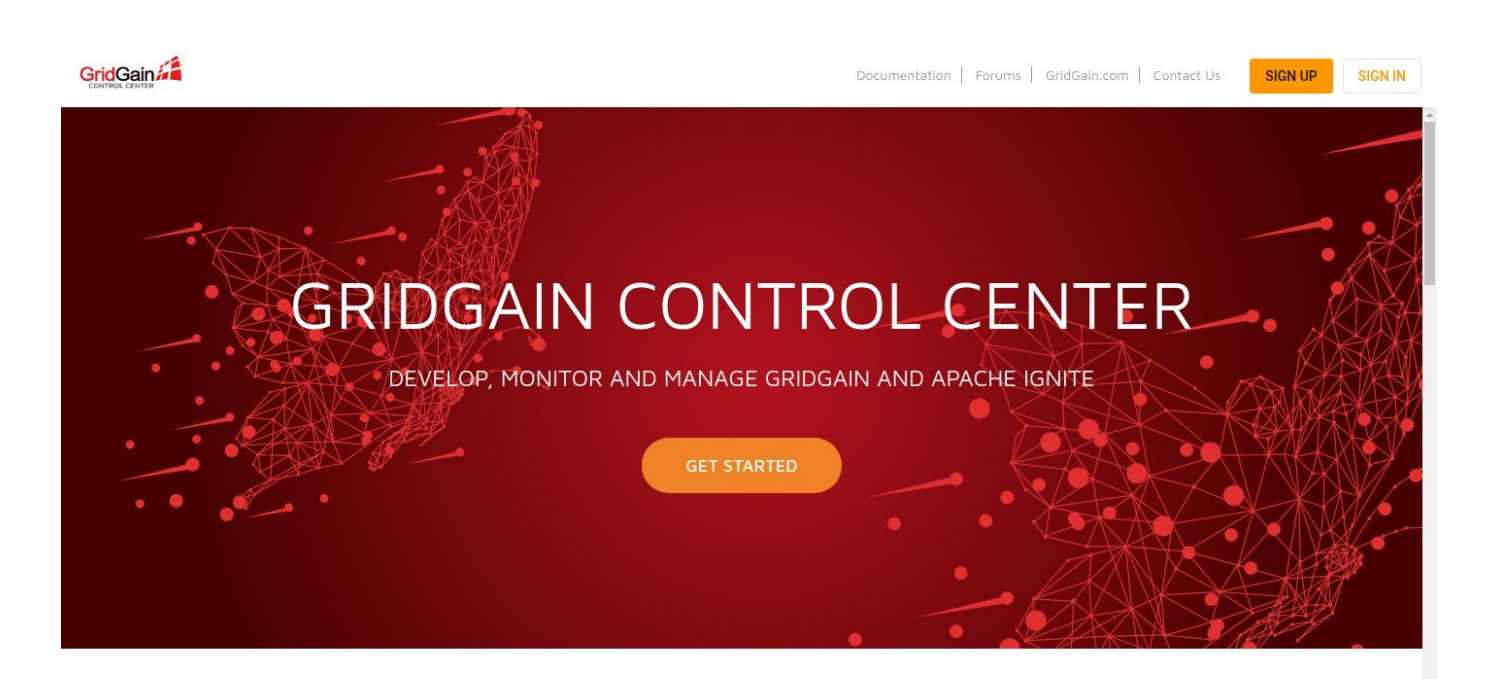

GridGain Control Center is a comprehensive, customizable cluster management and developer tool for GridGain® 8.7.23+ and Apache Ignite® 2.8.1+.

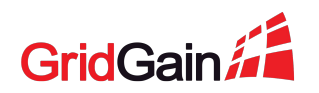

[https://control.gridgain.com](https://control.gridgain.com/)

- Monitoring and management
- Hosted, on-premise
- **Successor of Web Console**

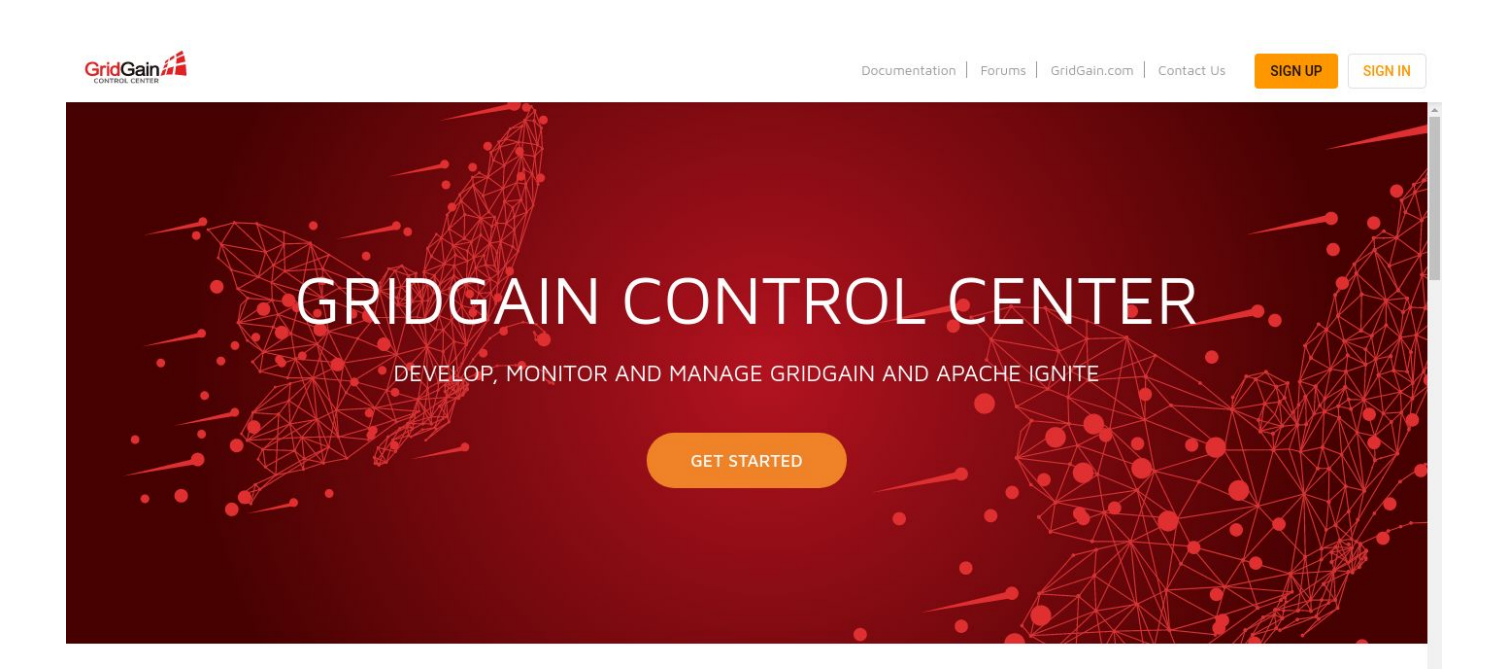

GridGain Control Center is a comprehensive, customizable cluster management and developer tool for GridGain® 8.7.23+ and Apache Ignite® 2.8.1+.

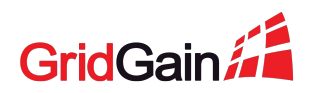

### [https://control.gridgain.com](https://control.gridgain.com/)

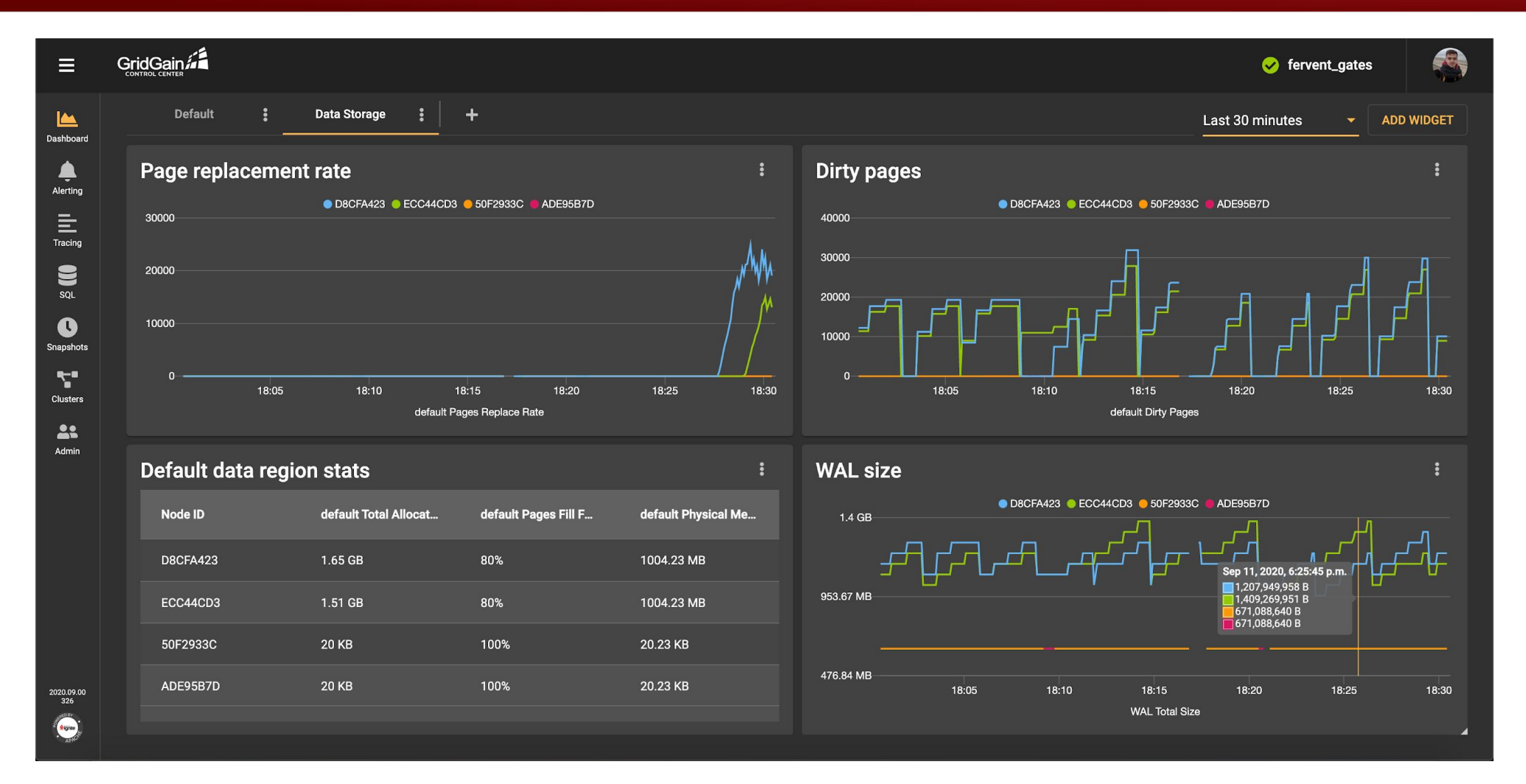

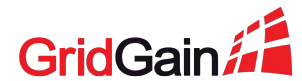

2020 © GridGain Systems 37

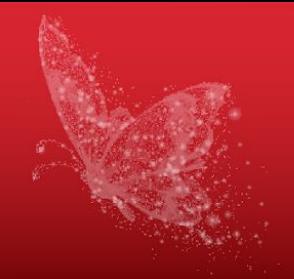

### **Tracing CONFIGURE TRACING Filters** Start Time  $\downarrow$ **Name Duration Total Spans Details** Span Name discovery.node.join.request Sep 8, 15:11:53.920 94 ms  $9$  $\Box$  Roots only discovery.custom.event Sep 8, 13:43:52.399  $2<sub>ms</sub>$  $\overline{3}$ Message Class: FinishSnapshotOperationAckDiscoveryMe... Message Class: FinishSnapshotOperationAckDiscoveryMe... Sep 8, 13:43:51.965  $\overline{\mathbf{3}}$ discovery.custom.event  $4<sub>ms</sub>$ Event Node ID discovery.node.join.request **Node Consistent ID** Trace Start September 8, 2020 at 15:11:53.920 GMT+3 Duration 94 ms Depth 4 Total Spans 40 discovery.node.join.add **Start Time** 58 ms Node ID: FFB67DEE discovery.node.join.add  $12 \text{ ms}$  $\blacksquare$ From Node ID: 7D59454A discovery.node.join.add  $21 ms$  $\overline{\phantom{0}}$ Node ID: FFB67DEE discovery.node.join.finish To  $\blacksquare$  $-14ms$  $\overline{\phantom{a}}$ Node ID: FFB67DEE exchange.future  $- 3 ms$ Node ID: FFB67DEE discovery.node.join.finish  $\equiv$  4 ms Node ID: 7D59454A

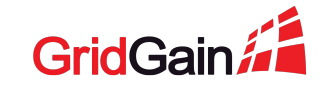

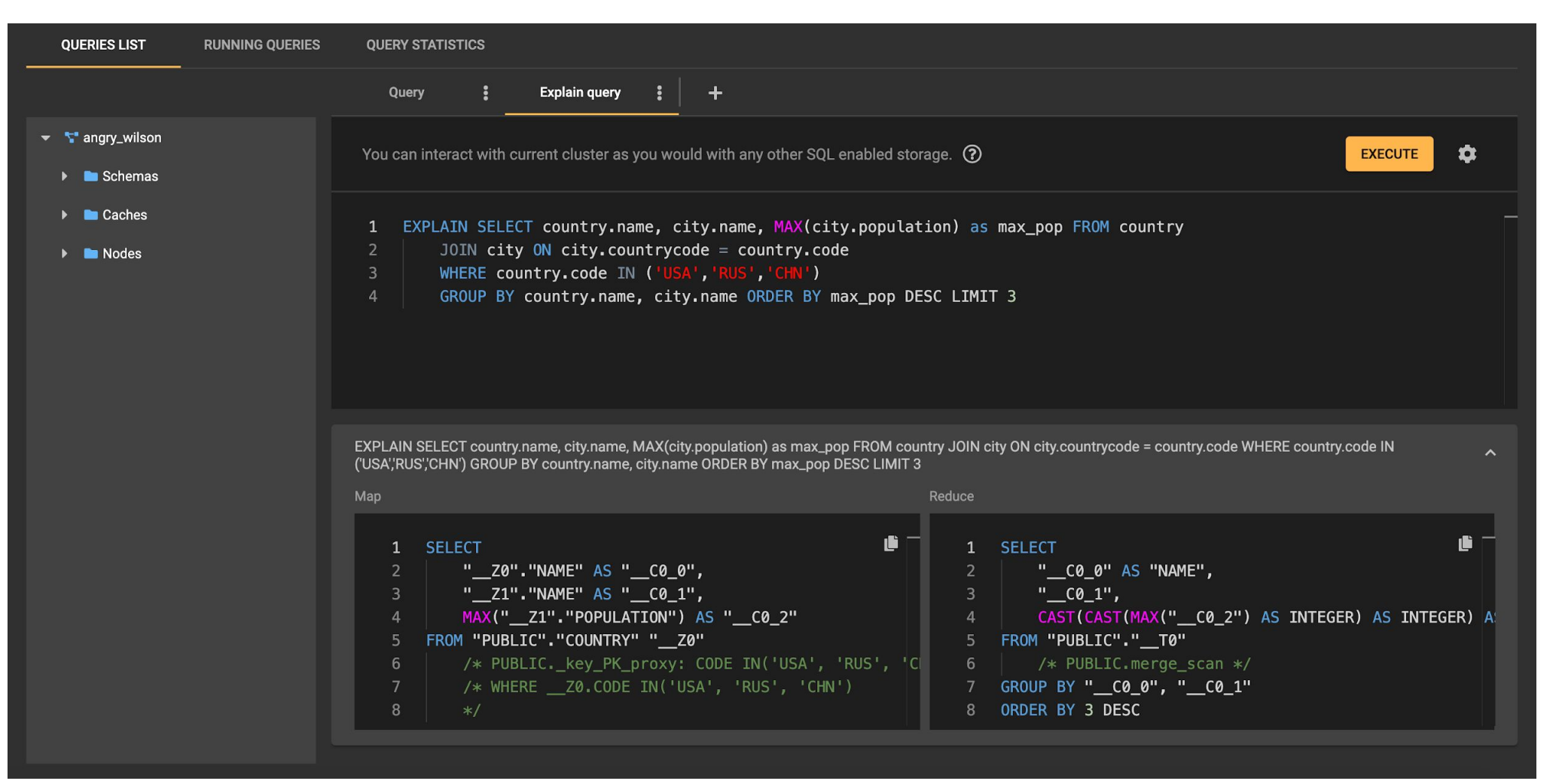

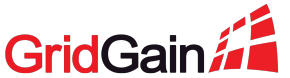

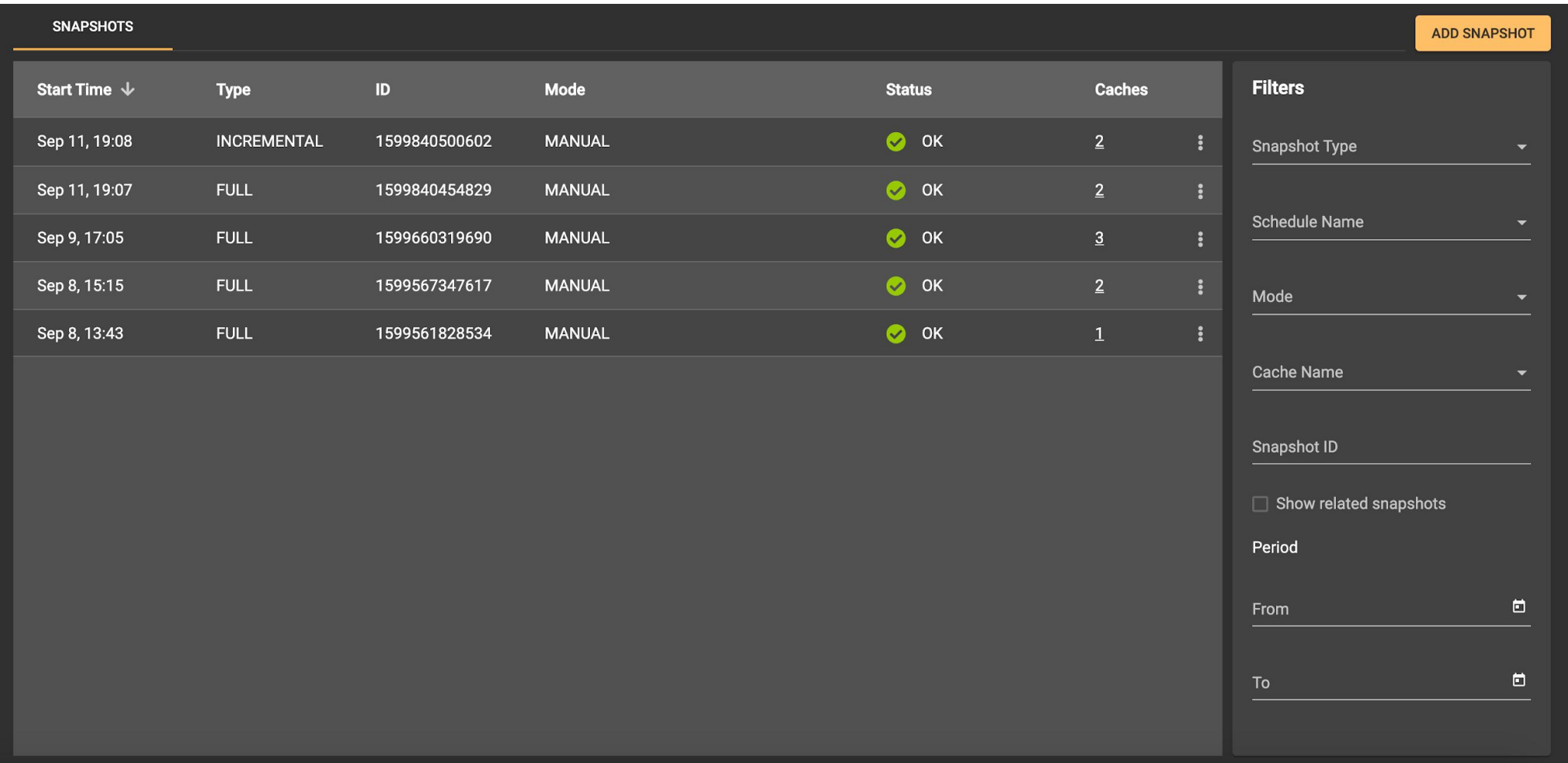

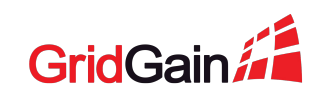

## **Demo. Control Center**

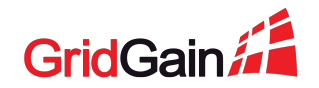

### **Demo #1: Separate users storage**

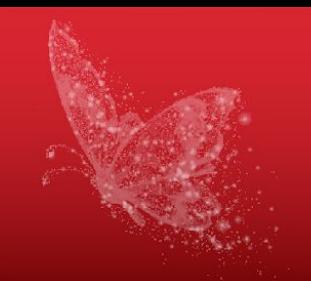

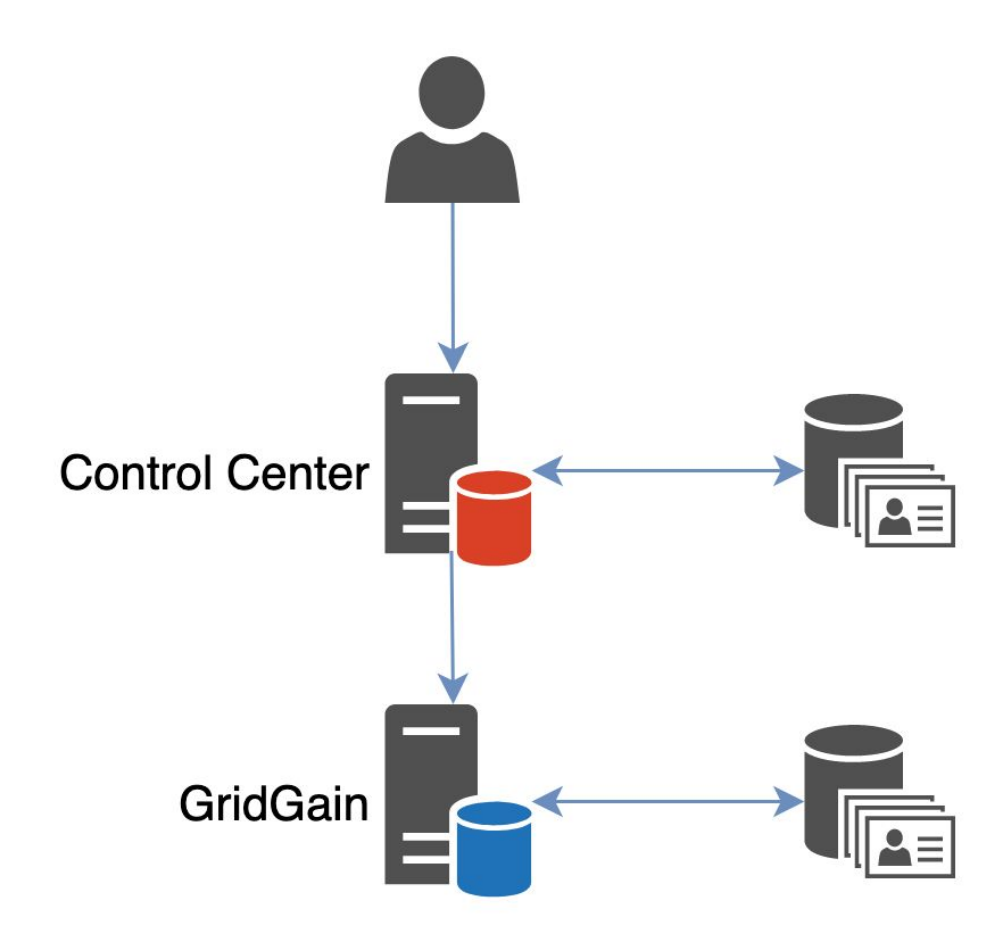

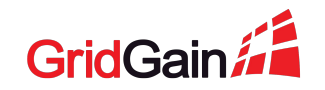

### **Demo #1: Separate users storage**

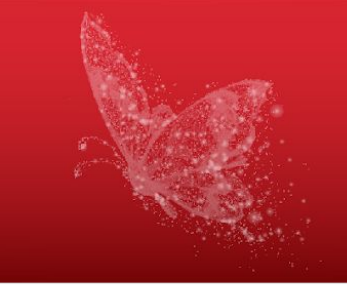

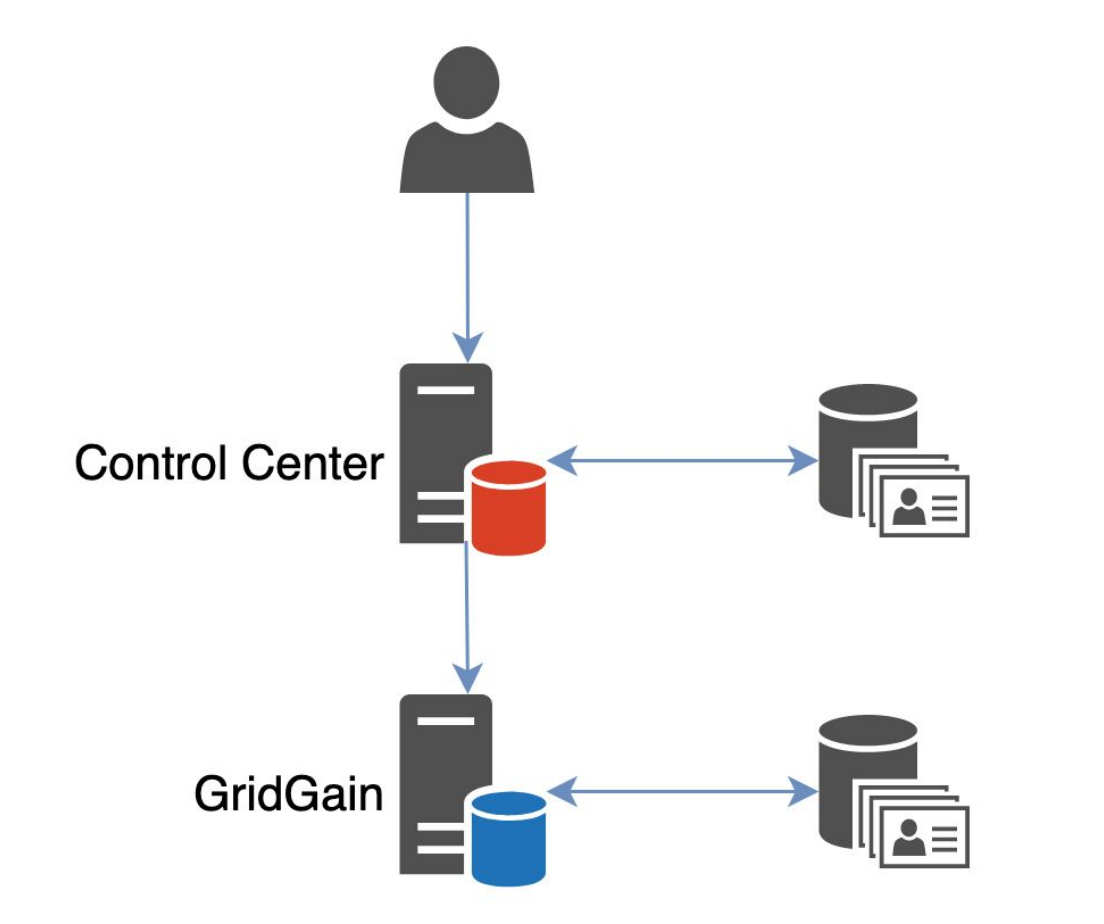

- ! Control Center and GridGain have different sets of users
- ! Repetitive password requests

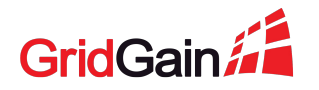

### **Demo #2: Centralized users storage**

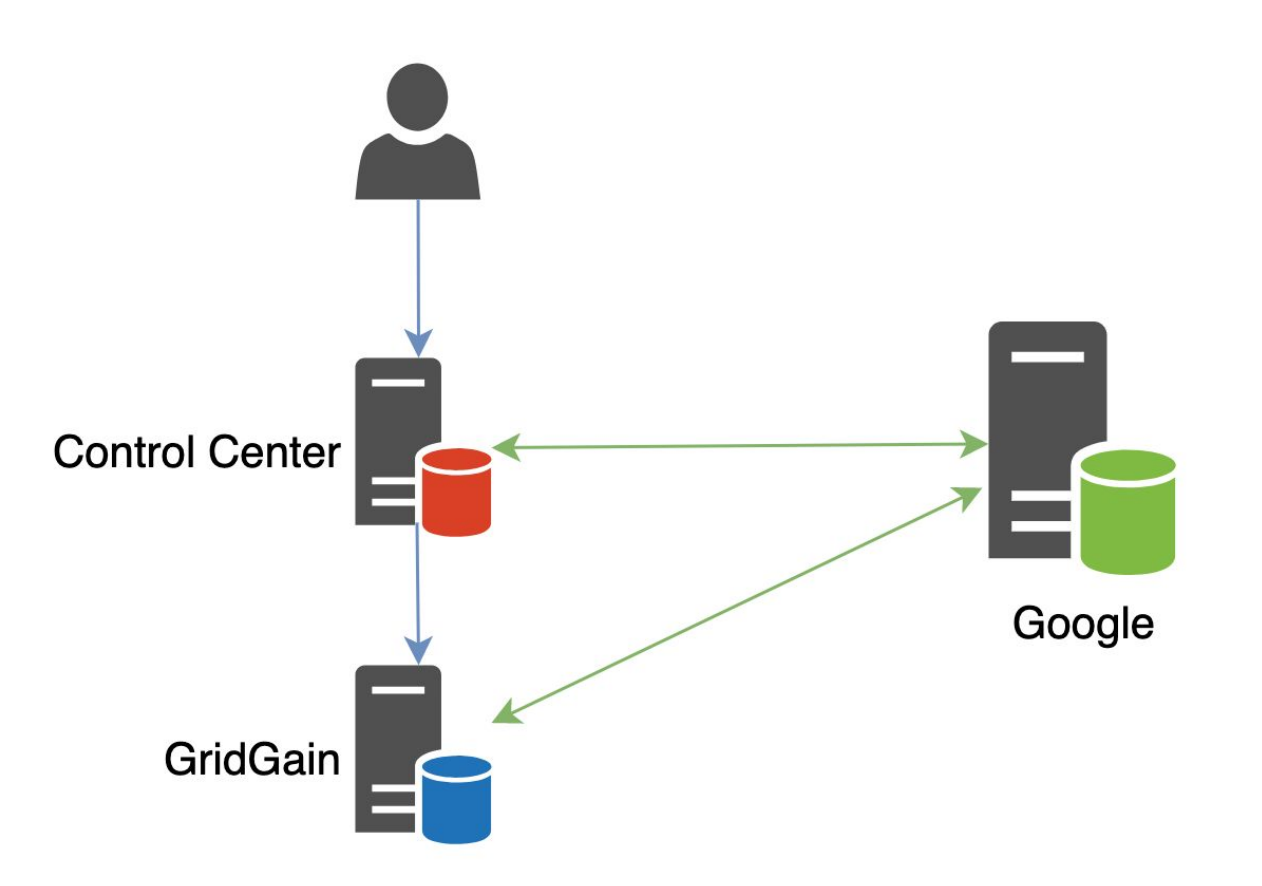

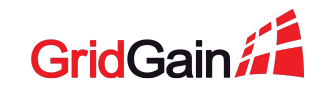

### **Demo #2: Centralized users storage**

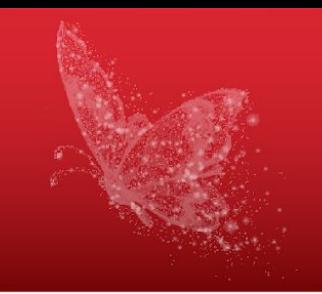

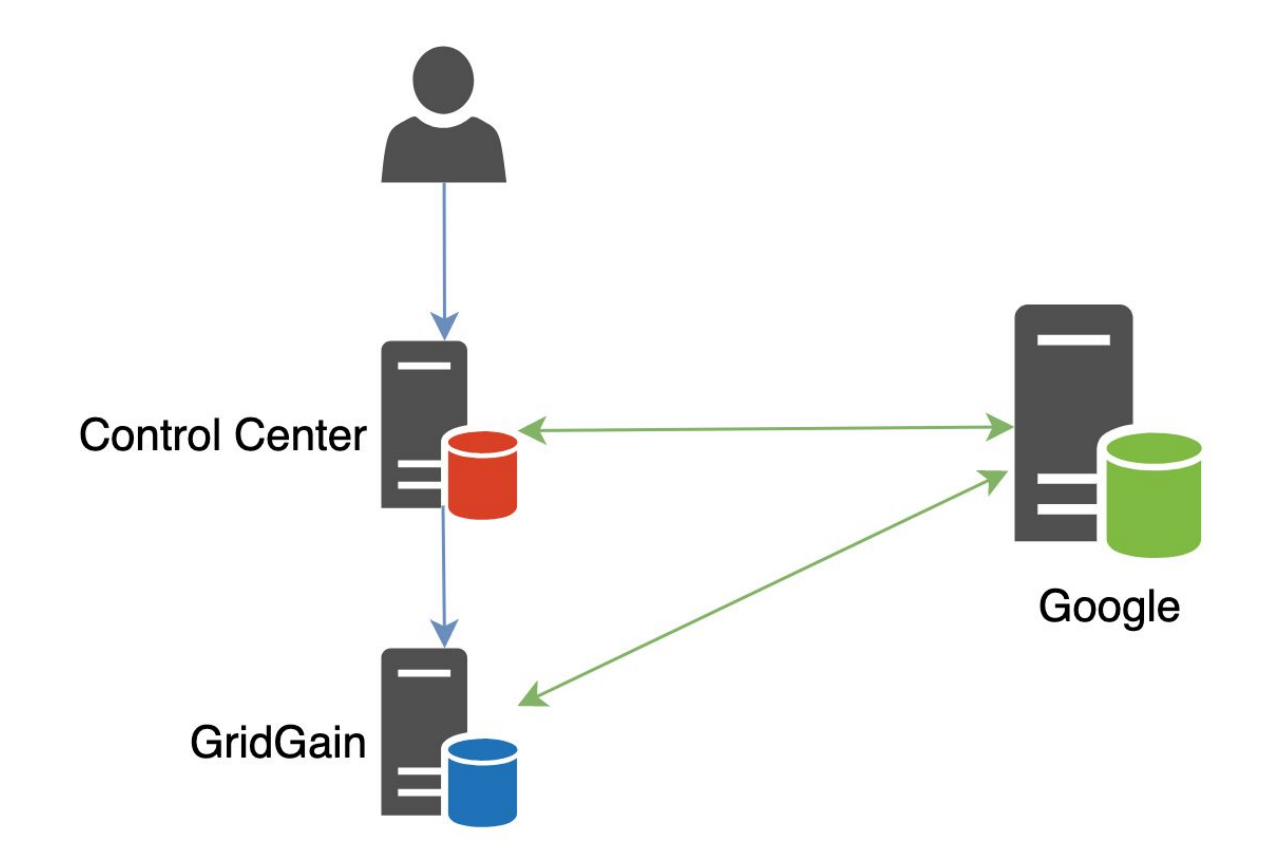

- The same set of users in both systems
	- ! Repetitive password requests

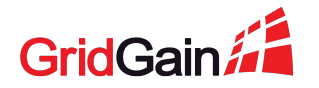

### **Demo #3: Single sign on**

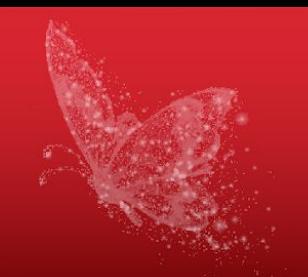

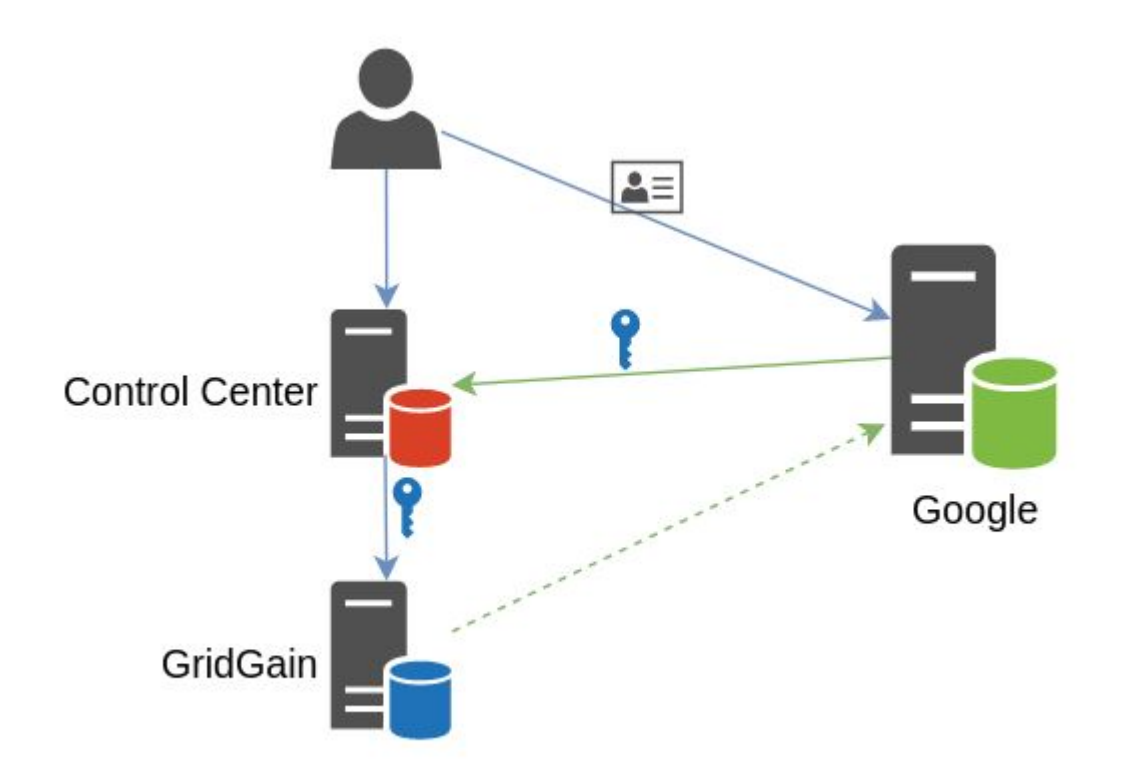

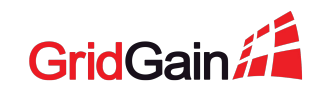

### **Demo #3: Single sign on**

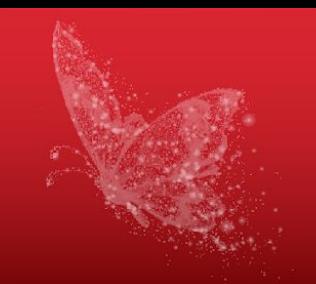

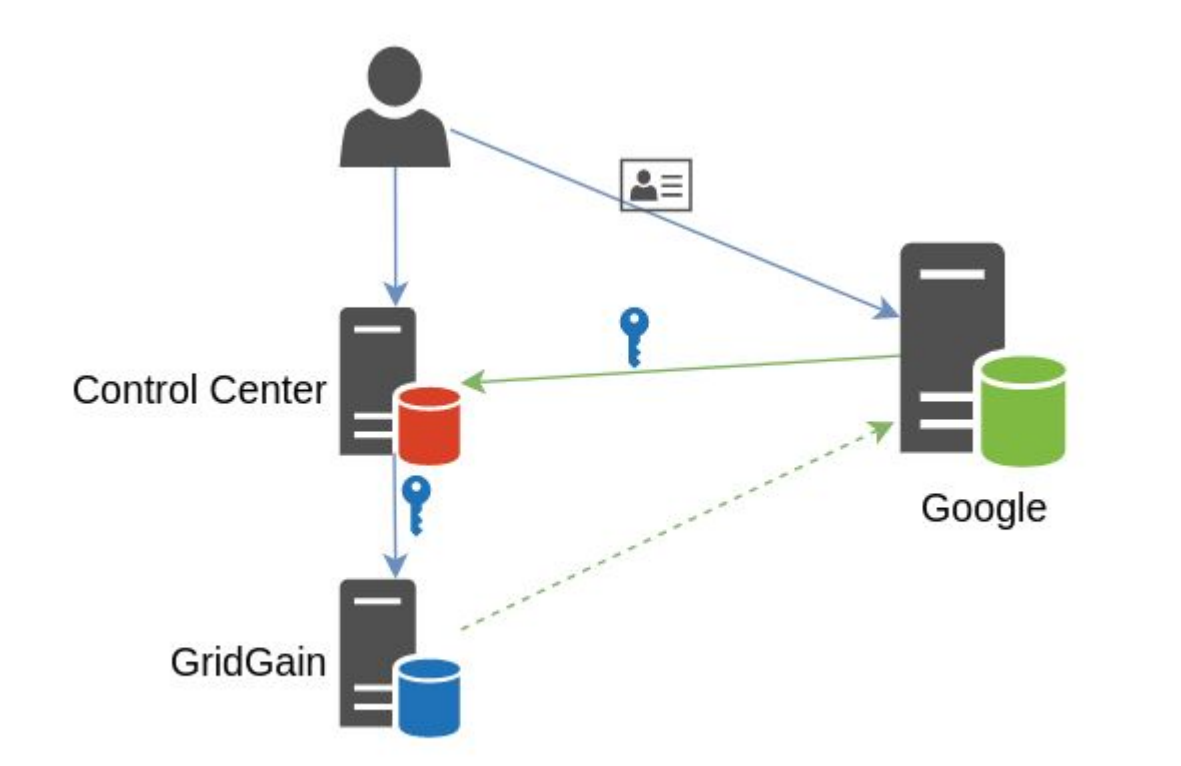

- The same set of users in both systems
- No need to type sign in multiple times

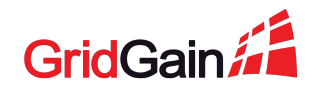

### **Single sign on flow**

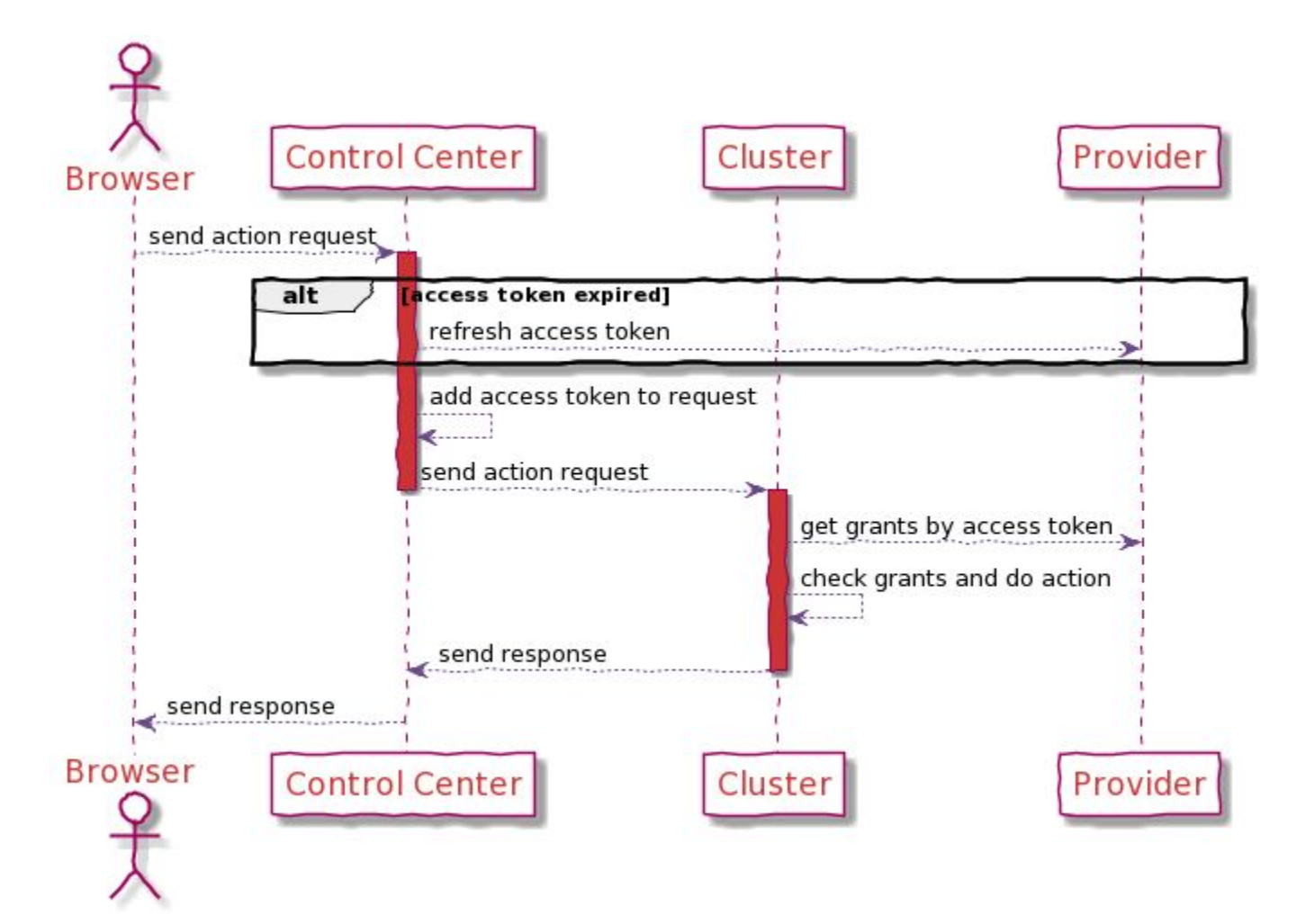

GridG

### **Single sign on flow**

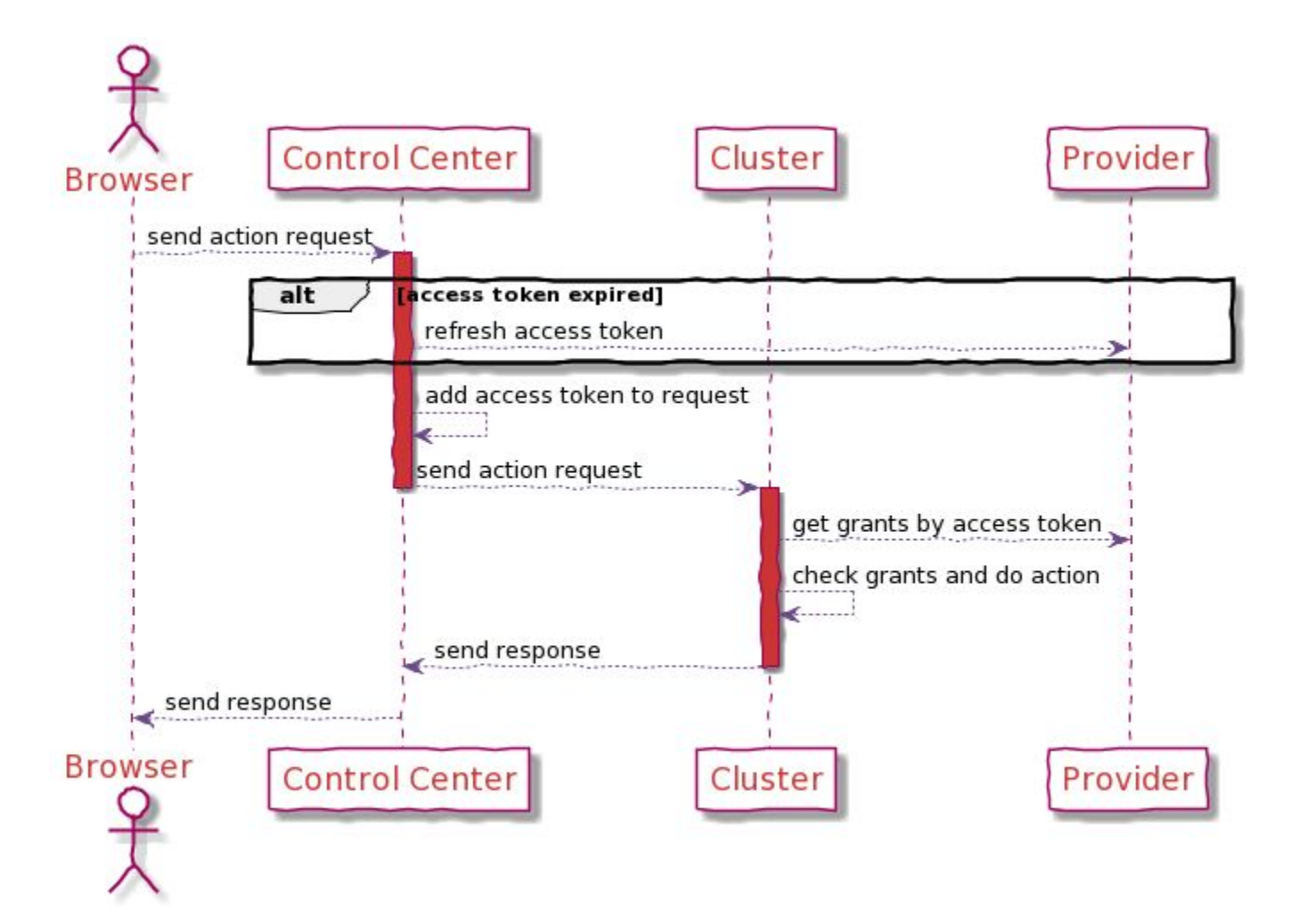

{ "login": "firstuser", "password": "m5faSDf3", "userObject": null }

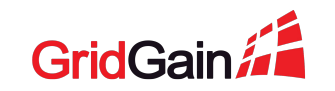

### **Single sign on flow**

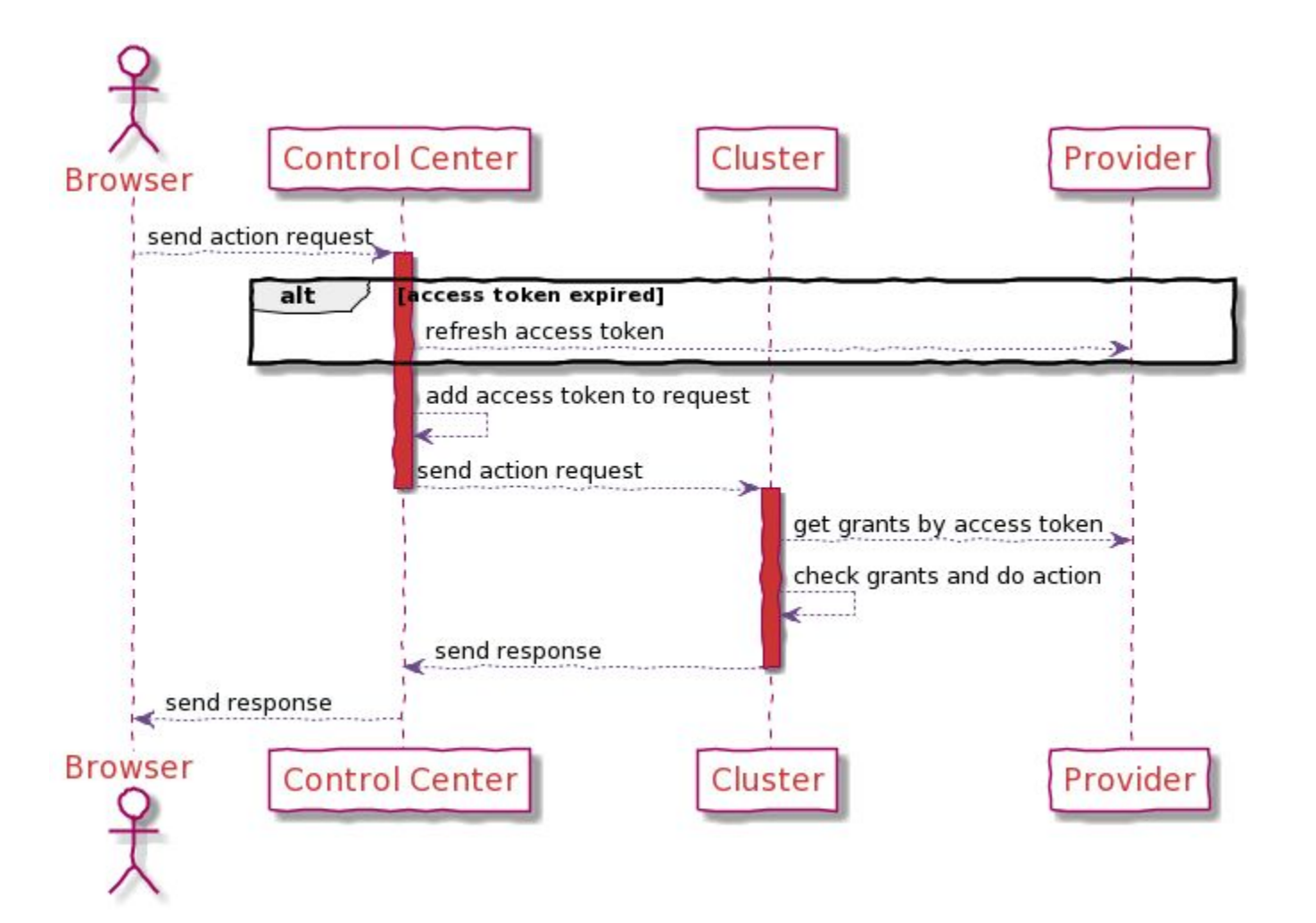

{ "login": null, "password": null, **"userObject"**: { "tokenType": "Bearer", "accessToken":"SlAV32hkKG" }

}

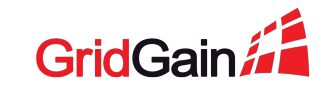

### **GridGain Authenticator**

- Responsible for users authentication in the cluster
- Possible to extend to support authorization
- Available in GridGain Enterprise+

<https://github.com/GridGain-Demos/gridgain-oauth2-authenticator-example/>

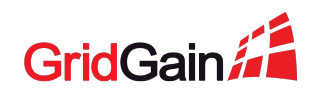

## **OpenID Connect. Required steps.**

- Register your application at the provider
	- Specify the redirect URL
- Specify the properties:
	- Client id
	- Client secret
	- Authorization URI
	- Token URI
	- JWK set URI

# **Demo Adding another provider**

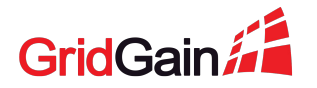

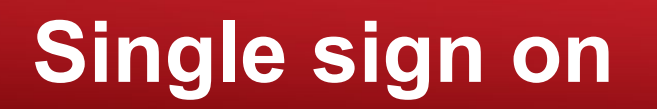

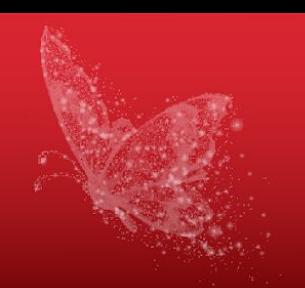

! The setup is trickier

- Users management is more convenient
- The same credentials for the cluster and Control Center
- No repetitive identity checks
- Sessions are stored on the provider's side

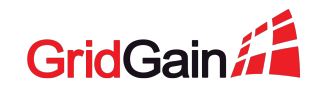

### **Control Center plans**

- OAuth2 Authenticator
- **•** More providers
- LDAP

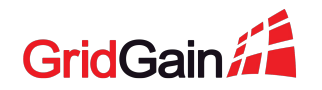

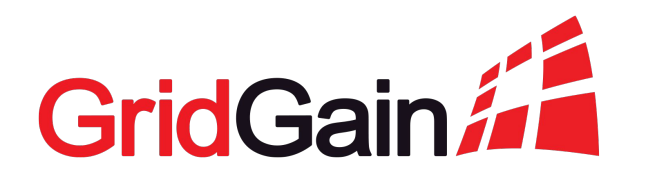

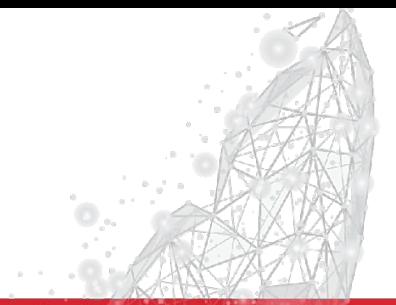

# **Thank you!**

### Denis Mekhanikov

Team Lead @ GridGain Cloud Team dmekhanikov@gridgain.com

### Alexander Kozhenkov

Software Engineer @ GridGain Cloud Team akozhenkov@gridgain.com